#### Міністерство освіти і науки України Тернопільський національний технічний університет імені Івана Пулюя (повне найменування вищого навчального закладу)

Факультет комп'ютерно-інформаційних систем і програмної інженерії

(назва факультету )

#### Кафедра комп'ютерних наук

(повна назва кафедри)

# **ПОЯСНЮВАЛЬНА ЗАПИСКА**

до дипломної роботи

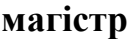

(освітній рівень)

на тему: **Розроблення CRM-системи для електронної комерції на прикладі магазину комп'ютерної техніки «HardZone»**

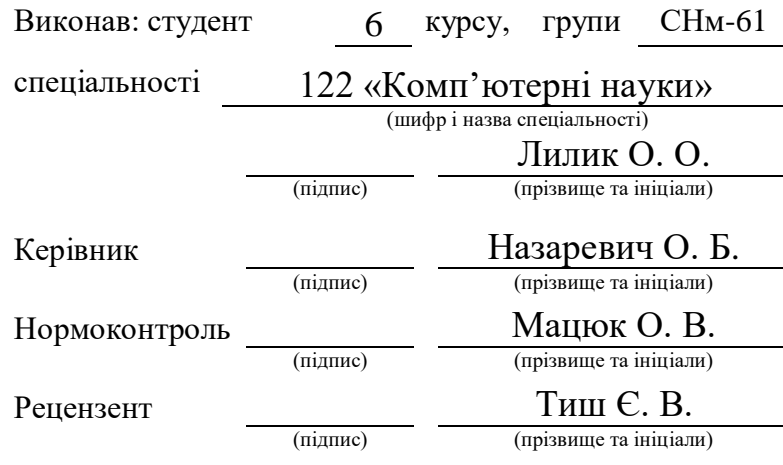

Міністерство освіти і науки України Тернопільський національний технічний університет імені Івана Пулюя (повне найменування вищого навчального закладу) Факультет комп'ютерно-інформаційних систем і програмної інженерії Кафедра комп'ютерних наук Освітній ступінь магістр Напрям підготовки (шифр і назва) Спеціальність 122 «Комп'ютерні науки» (шифр і назва)

#### **ЗАТВЕРДЖУЮ**

Завідувач кафедри Боднарчук І. О.

 $\frac{1}{2020}$  p.

# **ЗАВДАННЯ НА ДИПЛОМНУ РОБОТУ СТУДЕНТУ**

Лилику Олегу Олеговичу

**(прізвище, ім'я, по батькові)** 1. Тема роботи **Розроблення CRM-системи для електронної комерції на прикладі магазину комп'ютерної техніки «HardZone»**

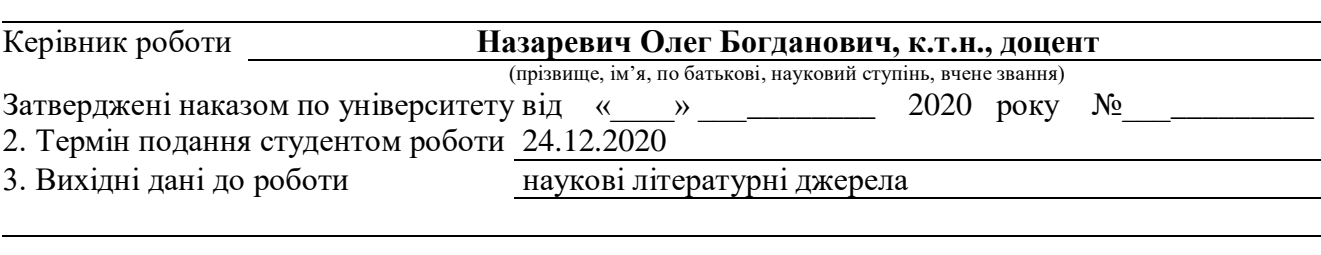

4. Зміст розрахунково-пояснювальної записки (перелік питань, які потрібно розробити) 1 Аналіз предметної області. 2 Проектування CRM-системи. 3. Реалізація CRM-системи. 4 Охорона праці та безпека в надзвичайних ситуаціях.

5. Перелік графічного матеріалу (з точним зазначенням обов'язкових креслень, слайдів)

#### 6. Консультанти розділів роботи

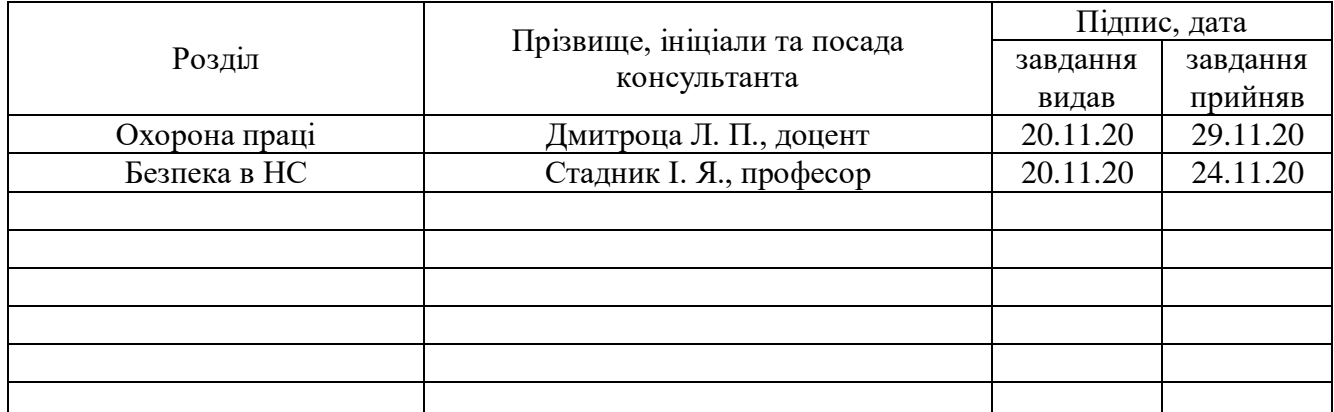

7. Дата видачі завдання 15 липня 2020 р.

# **КАЛЕНДАРНИЙ ПЛАН**

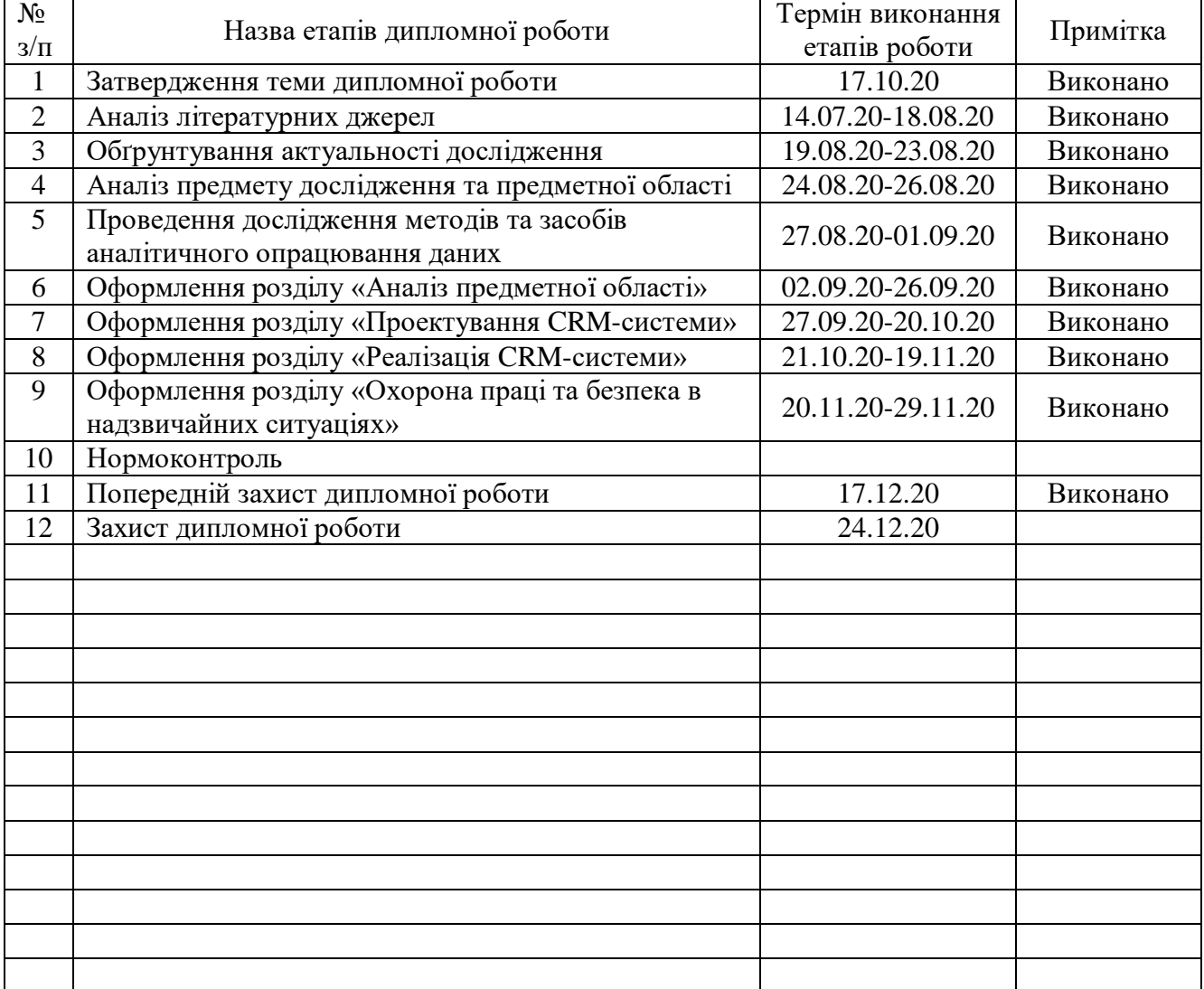

Студент Лилик О. О.

(підпис) (прізвище та ініціали)

Керівник роботи Римания Назаревич О. Б.

(підпис) (прізвище та ініціали)

#### **АНОТАЦІЯ**

Розроблення CRM-системи для електронної комерції на прикладі магазину комп'ютерної техніки «HardZone» // Дипломна робота ОР «Магістр»// Лилик Олег Олегович **//** Тернопільський національний технічний університет іменіІвана Пулюя,факультет комп'ютерно – інформаційних систем та програмної інженерії, кафедра комп'ютерних наук, група СНм-61 // Тернопіль, 2020 // с. 81, рис. – 19, табл. – 14, бібліогр. – 40, додат. – 2.

Ключові слова: CRM-СИСТЕМА, ЕЛЕКТРОННА КОМЕРЦІЯ, АВТОМАТИЗАЦІЯ, БІЗНЕС-ПРОЦЕСИ.

Під час написання дипломної роботи було проведено розробку CRMсистеми для електронної комерції на прикладі магазину комп'ютерної техніки «HardZone».

У першому розділі було проведено аналіз предметної області. Розглянуто поняття та історію появи CRM-системи, проаналізовано існуючі CRM-системи та виявлено їхні сильні сторони, а також здійснено огляд процесу взаємодії з клієнтами.

При виконанні другого розділу дипломної роботи було здійснено проектування CRM-системи, яке складалося з таких етапів: постановка завдання, вибору засобів розробки та СУБД та розробки ER-моделі бази даних.

В третьому розділі представлено розробку CRM-системи, яка в себе включає: створення БД, таблиць та зв'язків між ними, представлень та збережених процедур, а також додатку для управління БД у якому будуть реалізовані функції CRM-системи. У даному розділі також розглянуто інтерфейс додатку, основні функції та алгоритм дій користувача, а також процес та етапи впровадження CRM-системи на підприємстві.

#### **ANNOTATION**

CRM-system development for e-commerce (computer equipment store «HardZone» as a case study) // Diploma thesis Master degree // Lylyk Oleh Olehovych // Ternopil' Ivan Pul'uj National Technical University, Faculty of Computer Information System and Software Engineering, Department of Computer Science, group SNm-61 // Ternopil, 2020 // Pages  $-81$ , Fig.  $-19$ , Tables  $-14$ , Bibliograms.  $-40$ , Appendixs  $-2$ .

# Key words: CRM-SYSTEM, E-COMMERCE, AUTOMATION, BUSINESS **PROCESSES**

During the writing of the thesis, a CRM system for e-commerce was developed on the example of the computer store «HardZone».

In the first section, an analysis of the subject area was conducted. The concept and history of the CRM-system are considered, the existing CRM-systems are analyzed and their strengths are revealed, and the process of interaction with clients is reviewed.

During the second section of the thesis was designed CRM-system, which consisted of the following stages: problem statement, selection of development tools and DBMS and development of ER-database model.

The third section presents the development of a CRM-system, which includes: creation of databases, tables and relationships between them, views and stored procedures, as well as an application for database management in which the functions of the CRM-system will be implemented. This section also discusses the interface of the application, the main functions and algorithm of user actions, as well as the process and stages of implementation of CRM-system in the enterprise.

## **ПЕРЕЛІК УМОВНИХ СКОРОЧЕНЬ**

БД – база даних.

ВДТ – відеодисплейний термінал.

ДСН – державні санітарні норми.

ІТ – інформаційні технології.

НПАОП – нормативно-правові акти з охорони праці.

ПЗ – програмне забезпечення.

СНД – Співдружність Незалежних Держав.

СУБД – система управління базами даних.

ANSI (англ. American national standards institute) – Американський інститут національних стандартів.

BPM (англ. Business Process Management) – управління бізнес-процесами.

BPM (англ. Business Process Management) – управління бізнес-процесами.

BTL (англ. Below The Line) – під лінією.

CRM (англ. Customer Relationship Management) – управління відносинами з клієнтами.

ER (англ. Entity Relationship) – сутність-зв'язок.

ODBC (англ. Open Database Connectivity) – відкритий інтерфейс доступу до

БД.

ROI (англ. Return On Investment) – повернення інвестицій.

SaaS (англ. Software as a Service) – програмне забезпечення як послуга.

SMS (англ. Short Message Service) – служба коротких повідомлень.

SQL (англ. Structured Query Language) – мова структурованих запитів.

SSMS – SQL Server Management Studio.

WPF (англ. Windows Presentation Foundation) – фонд презентацій Windows.

XAML (англ. eXtensible Application Markup Language) – розширена мова розмітки.

# **ЗМІСТ**

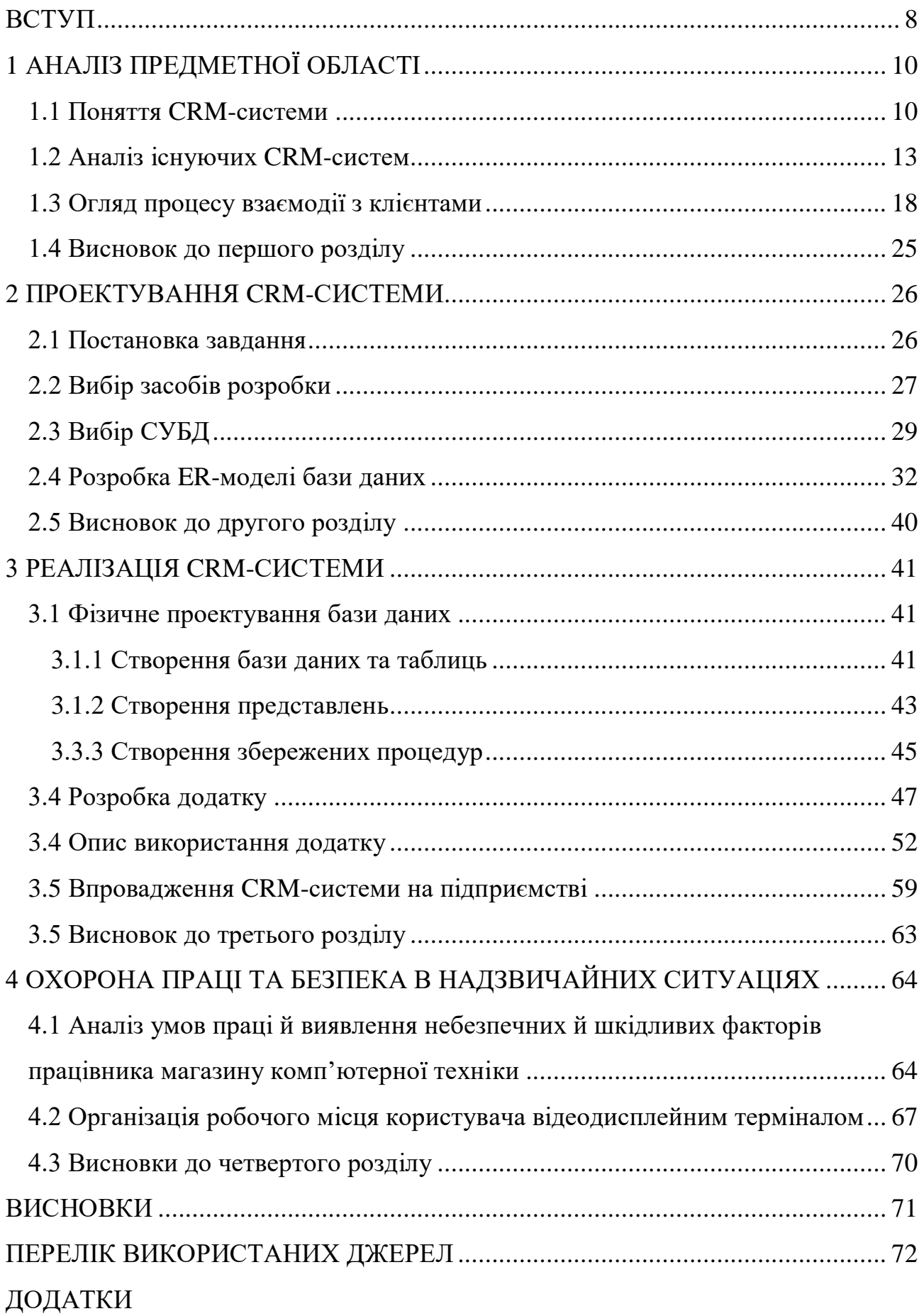

#### **ВСТУП**

<span id="page-7-0"></span>Актуальність теми роботи. Готові CRM-системи непогано підходять для малого бізнесу завдяки своїй доступності та простоті в обслуговуванні. Однак вони не припускають можливостей гнучкого налаштування під конкретні цілі бізнесу, у зв'язку з чим все одно змушують співробітників використовувати xlsxтаблиці, органайзери та інше додаткове ПЗ.

Розробка індивідуальної CRM-системи виключає вищеописані проблеми, але коштує дорожче і вимагає деякий час на розробку та оптимізацію. У той же час, маючи власну CRM-систему, замовник отримує довгостроковий інструмент, який, при необхідності, завжди можна модифікувати під нові завдання і вимоги.

Мета дипломної роботи магістра – дослідити та провести аналіз існуючих CRM-систем та на їх основі враховуючи усі переваги та недоліки розробити власну CRM-систему для електронної комерції на прикладі магазину комп'ютерної техніки «HardZone».

Для досягнення поставленої мети необхідно виконати такі завдання:

 розібратись з поняттям CRM-система та процесом взаємодії з клієнтами;

здійснити аналіз та порівняння існуючих CRM-систем;

спроектувати та розробити БД;

 розробити додаток для взаємодії з БД, в якому буде реалізований функціонал CRM-системи;

 описати використання додатку та розглянути питання по впровадженню CRM-системи.

Об'єкт дослідження – СRM-система електронної комерції.

Предмет дослідження – сукупність теоретичних та практичних засад реалізації CRM-системи для електронної комерції.

Результатом дипломної роботи магістра повинна бути повністю функціонуюча CRM-система для електронної комерції за допомогою якої працівники магазину зможуть вести облік клієнтів для подальшої взаємодії з ними, здійснювати продаж товарів, комунікацію з клієнтами за допомогою e-mail розсилки, вести облік товарів на складі, керувати поставками використовуючи зручний додаток, що працює з єдиною БД та дозволяє отримати доступ до необхідної інформації в будь-який момент часу.

Апробація магістерської роботи. Окремі результати роботи представлені на науково-практичній конференції молодих вчених, аспірантів та студентів «Кібербезпека та комп'ютерно-інтегровані технології» (КБКІТ-2020). На тему «CRM-системи для електронної комерції на прикладі магазину комп'ютерної техніки «HardZone».

# **1 АНАЛІЗ ПРЕДМЕТНОЇ ОБЛАСТІ**

#### <span id="page-9-1"></span><span id="page-9-0"></span>**1.1 Поняття CRM-системи**

Сучасна ринкова економіка являє собою складну динамічно розвиваючу систему. Одним із ключових понять на ринку є поняття конкуренції.

Для того щоб компанія могла виграти конкурентну боротьбу, вона повинна залучати нових клієнтів, утримувати вже існуючих, виконувати свою роботу якісно і в короткі терміни. Одним з найбільш раціональних рішень цього завдання є впровадження CRM-системи.

В даний час число лояльних клієнтів у організації є одним з головних чинників успішності, стійкості і процвітання бізнесу.

Завдяки новим технологіям функціонують ще недавно малі підприємства, розвиваються стрімкими темпами і стають одними з головних конкурентами великих компаній.

На сьогоднішній день термін CRM став досить популярним в Україні. Як правило під СRM розуміють клієнто-орієнтовану стратегію, створену на основі використання передових управлінських і інформаційних технологій, з метою формування взаємовигідних відносин з клієнтами. У свою чергу CRM визначають як технологію, спрямовану на завоювання, задоволення і збереження платоспроможних клієнтів [\[2\]](#page-71-1).

Основним завданням CRM-системи є підвищення ефективності бізнеспроцесів з пошуку і утриманню покупців, як в ході продажів, так і в сервісному обслуговуванні. Управління взаємовідносинами з клієнтами дозволяє залучити нових, а також перетворити нейтральних в лояльних [\[37\]](#page-74-0).

Історія виникнення CRM-систем почалася ще в 80-і роки минулого століття, вже тоді компанії виділяли пріоритетну групу клієнтів, яким приділялася особлива увага. Керівництво комерційних структур ставили перед компанією питання: «Чому люди вибирають саме їх продукт або послугу?».

Системи управління взаємовідносинами з клієнтами стали широко відомі на початку 90-х на заході. Стрімкий розвиток інформаційних технологій і обчислювальної техніки надавало можливість працювати з серйозними базами даних. Саме в кінці 20 століття стало можливим обробляти і аналізувати великі обсяги інформації для прийняття рішень. Таким чином, з'явилися перші розробники CRM-систем.

На відміну від заходу, який пройшов довгий шлях становлення CRM - систем, що нараховує більше тридцяти років, вітчизняний ринок почав активно їх використовувати трохи більше десяти років тому. Причина відставання вітчизняних компаній спричинена багато в чому через кризу 90-х років. У той період попит на товари значно перевищував пропозицію, потенційних клієнтів було багато і основним завданням компаній було розширення, створення нових продуктів і послуг [\[40\]](#page-74-1).

За допомогою CRM-систем підприємство отримує повну інформацію про своїх клієнтів і про те чого вони хочуть, дозволяє докладно вивчити свою цільову аудиторію. Далі ці дані керівництво компанії використовує для вибору стратегії розвитку підприємства.

Для того, щоб всі дані про клієнтів і їх покупки зберігалися в одному місці, підприємство розробляє власну СRM-систему або використовує уже готову, що пропонують сторонні розробники програмного забезпечення.

На основі підходів ведення бізнесу, масштабів організації і видів діяльності компанії CRM системи різні за своєю структурою і функціоналом. Системи управління взаємовідносинами з клієнтами можна класифікувати за рівнем обробки інформації, функціональної спрямованості, технології функціонування та вартості рішення.

За рівнем обробки CRM поділяють на:

 операційні, які в автоматичному режимі фіксують дані про контакти з клієнтами, впорядковують їх в базах і дають можливість отримувати до них доступ;

 аналітичні, які дозволяють створювати звіти і аналізувати інформацію в базах даних;

 колабораційні, що включають в себе можливості операційних і аналітичних CRM систем, а також надають можливість встановлювати більш щільну зв'язку з клієнтською базою, аж до їх впливу на прийняття рішень. В даному випадку автоматизація контакту з клієнтами здійснюється по різних каналах зв'язку (телефон, особистий контакт, електронні канали).

За функціональною спрямованістю CRM поділяють на системи управління контактами (call центр, зворотний зв'язок), маркетингом (опитування, аналіз результатів), продажами (Інтернет-магазин, замовлення по телефону), комплексні.

Залежно від технології функціонування CRM-системи поділяють на:

• SaaS (Software as a service «програмне забезпечення як послуга»), де доступ до системи здійснюється як до хмарного сервісу.

• Stand-Alone, що здійснюються на основі програмних комплексів з ліцензією на установку і використання.

За вартістю системи поділяють на бюджетні версії, системи середнього рівня і дорогі системи. Варто відзначити, що ціна на продукт залежить від виконуваних функцій системи.

При впровадженні і експлуатації компанія ставить перед CRM-системою наступні завдання:

дослідження ринку;

 обґрунтування необхідності створення нових товарів і послуг, а також виведення їх на ринок;

формування ефективних методів просування товарів і послуг;

моніторинг та контроль показників роботи персоналу;

 навчання і підвищення кваліфікації та рівня професіоналізму співробітників;

 збір інформації про клієнтів, партнерів, а також їх систематизація в єдиній базі [\[15\]](#page-72-0).

Цілі CRM-системи:

- Скорочення чисельності управлінського персоналу.
- Підвищення рівня продаж.
- Оптимізація роботи з клієнтами.
- Збереження історії взаємовідносин працівників компанії з клієнтами.

Оптимізація внутрішньої роботи підприємства.

Контроль та оцінка ефективності кожного працівника підприємства.

CRM-системи можуть бути як загальними, які оптимізують всі основні бізнес-процеси в одній системі, зберігають інформацію в одній базі даних, так і спеціальними, які використовують для оптимізації конкретного бізнес-процесу, наприклад, тільки для складського обліку, бухгалтерії, кредитного відділу і так далі [\[17\]](#page-72-1).

Такі системи наводять «порядок» у внутрішній роботі конкретного відділу. Переваги CRM:

1. Робота з вже наявними клієнтами, або з тими, хто колись цікавився компанією. Витрати на залучення нового клієнта набагато більші, ніж на утримання вже наявного. Система нагадує працівникові, коли йому потрібно зв'язатися з клієнтом, коли розповісти про нові вигідні пропозиції, інформує автоматично SMS і E-mail розсилкою.

2. Ефект сарафанного радіо. Клієнт, потреби якого були задоволені, який залишився задоволений сервісом, розповість про компанію свому оточеню. В середньому, за статистикою, про вдалу покупку розповідають п'ятьом своїм знайомим. Якщо ж клієнт залишився незадоволеним, то десятьом [\[17\]](#page-72-1).

3. Підвищення прибутку. При утриманні клієнтів, які цікавилися продукцією компанії, прибуток компанії збільшується на 50-70%.

4. Підвищення конверсії. Після впровадження CRM-системи на підприємстві значно підвищується конверсія, отже витрати на рекламу і просування скорочуються і можуть використовуватися для удосконалення самого продукту, поліпшення якості.

#### <span id="page-12-0"></span>**1.2 Аналіз існуючих CRM-систем**

Аналізучи світовий рейтинг CRM-систем було виділено такі системи: Salesforce.com, Infor, Oracle Cloud, Bpm' online, Microsoft Dynamics 365 [\[3\]](#page-71-2).

Salesforce CRM – система компанії Salesforce основу якої складають хмарні (онлайн) технології. Вона розроблена для управління аналітикою, бізнеспроцесами, взаємовідносинами з клієнтами, а також продажами і маркетингом. Salesforce CRM працює, ґрунтуючись на моделі SaaS.

Основними особливостями системи є:

- управління контактами;
- генерація лідів;
- управління можливостями;
- прогнозування продажів;
- автоматизація документообігу;
- інструментарій для роботи в групі.

Salesforce надає найширшу систему підтримки клієнтів. На веб-сайті компанії активні функції живого чату, є безліч довідкових ресурсів в режимі реального часу, також можна зв'язатися з торговим представником Salesforce і відділом продажів [\[11\]](#page-71-3).

Система Infor CRM (SalesLogix) використовують більш ніж в 10 тисячах організацій по всьому світу. Вона займає одне з лідируючих місць в СНД за кількістю інсталяцій завдяки таким особливостям:

- забезпечує досить швидке повернення інвестицій (ROI);
- легкість використання, так як не вимагає кваліфікованих ІТ-ресурсів;

• має модульну масштабовану побудову («росте» разом з організацією);

 легкість налаштувань (в базовій конфігурації – відразу після придбання, а під конкретні вимоги замовника – протягом 10-20 тижнів);

 перевершує аналогічні продукти по співвідношенню ціни та якості [\[5\]](#page-71-4).

Система Infor CRM є гнучкою і адаптивною завдяки модульній структурі, яка включає в себе наступні модулі:

- модуль продажів;
- модуль маркетингу;
- модуль сервісного супроводу;
- модуль електронної комерції.

Залежно від вимог організації кожен з модулів системи може використовуватися автономно, що є великою перевагою для даної системи. Отже, представляється можливим використовувати тільки ті компоненти, які необхідні споживачеві в даний момент, потім можна розширювати систему в залежності від пропонованих вимог [\[4\]](#page-71-5).

Компанія Oracle, яка є лідером серед розробників програмних рішень, представляє власну модульну систему – Oracle CRM. Система включає в себе наступні модульні підгрупи:

- Oracle CRM on Demand.
- Oracle Sales Cloud.
- Oracle Siebel CRM.

Програмний комплекс використовує принцип CRM on Demand, який дозволяє користувачеві вибрати свій набір модулів, що підходить для вирішення конкретних завдань обраної організації/бізнесу. Система надає для скачування наступні рішення, розділені по галузях:

- природні науки (фармацевтичний напрямок і медицина);
- Hi-Tech і IT-сектор CRM on Demand;
- система роботи зі страхуванням;

 управління приватними інвестиціями в рамках біржі або банку (Financial Services Edition);

автомобільне виробництво.

За допомогою Oracle Sales Cloud користувач може отримати інформацію про клієнта з сформованого банку даних в будь-який час в будь-якому місці, ця можливість дозволяє поліпшити і підвищити рівень продажів.

Модуль Oracle Siebel CRM дозволяє розгорнути власний сервер для обслуговування додатків і банку даних компанії [\[9\]](#page-71-6).

BPM online CRM – SaaS-рішення, розроблене компанією Terrasoft, що дозволяє об'єднати функціональні можливості системи управління взаємовідносинами з клієнтами (CRM) та системи управління бізнес-процесами (BPM).

BPM Online дозволяє:

- вести клієнтську базу і повну історію взаємин з клієнтами;
- контролювати ефективність роботи співробітників;
- виробляти чітке планування і керувати продажами;
- автоматизувати бізнес-процеси компанії;
- автоматизувати документообіг [\[1\]](#page-71-7).

Використання системи Microsoft Dynamics CRM дозволяє поліпшити і підвищити ефективність взаємодії з клієнтами.

Microsoft Dynamics CRM – підсистема бізнес-додатку Microsoft Dynamics, яка створена корпорацією Microsoft для вирішення завдань комплексної автоматизації діяльності організацій.

Основні функції Microsoft Dynamics CRM:

- 1. Робота з контактами організацій.
- 2. Робота з діями і примітками.
- 3. Робота з інтересами і можливими угодами.
- 4. Використання маркетингових списків.
- 5. Робота з діями і відгуками від компаній.
- 6. Відстеження запитів на обслуговування.

За допомогою використання даної системи можна відстежити такі дії: дзвінки, завдання, факси, листи, повідомлення електронної пошти, зустрічі, сервісу і відгуки від компаній. Надається можливість створювати власні типові завдання і рішення, аналізувати потреби клієнта, грамотний аналіз яких дає можливість отримання угод [\[7\]](#page-71-8).

Якщо розглядати ринок CRM-систем в Україні, то згідно опитування, яке було проведено компанією Бітрікс24 основними гравцями на ринку є: Бітрікс24, AmoCRM, та Мегаплан [\[14\]](#page-72-2).

Бітрікс24 – це не тільки CRM-система. CRM є одним з модулів. Бітрікс24 включає в себе корпоративний інтернет з внутрішньої соціальною мережею, планувальник, платформу для відеоконференцій тощо. Він має широкий функціонал, який є як плюсом, так і мінусом. Деякі з численних функцій можуть навіть не використовуватися, але за них доводиться платити. Так як система є досить великою, потрібен час, щоб в ній розібратися [\[29\]](#page-73-0). Розділ технічної підтримки має 22 мануали по навчанню роботі з системою, керівництво з графічними зображеннями, відеоматеріалами, які детально описують кожен крок. Інтерфейс Бітрікс24 кожен користувач може налаштувати під себе. Система універсальна, підходить як великим, так і невеликим підприємствам. Система буде корисна таким категоріям бізнесу, як:

 приватні підприємці та малому бізнесу, яким вистачить і безкоштовної версії з мінімальним набором функцій;

великому бізнесу – мережевим підприємствам, холдингам.

У хмарній та локальній версіях Бітрікс24 майже всі функції вимагають налаштувань. Перевагою Бітрікс24 є те, що безкоштовною версією можуть користуватися до 12 співробітників. У інших CRM, як правило, підприємство здійснює оплату за кожного користувача.

Мегаплан – це система, за допомогою якої можна керувати бізнеспроцесами, контролювати співробітників, отримувати звіти про виконану роботу. Даний сервіс має можливість збереження всіх записів, рахунків, дзвінків і спілкування з клієнтами. Мегаплан є найпотужнішою з простих CRM-систем і відмінно підійде для малого і середнього бізнесу. У даної системи є двотижневий пробний період, немає обмежень по числу співробітників ні на одному тарифі, простий і зрозумілий інтерфейс, можливість інтеграції з 1С, сайтом і соцмережами. Для комунікації з покупцями в функціонал вбудована пошта. Працюючи в Мегаплані, неможливо заплутатися, так як є відео-інструкція по всій системі і спливаючі навчальні вікна. У функціоналі системи немає нічого зайвого, є можливість установки розширень. Є мобільний додаток для Android і iOS [\[39\]](#page-74-2).

AmoCRM – це система, яка відмінно підійде для аналізу продажів, доступна в онлайн-режимі, з простим інтерфейсом і мобільним додатком. Особливо підійде тим, хто продає товари і послуги з довгим терміном угоди. Також ця система актуальна для забудовників, так як в AmoCRM є зручний інтерактивний каталог по всіх об'єктах (Profit Base). За допомогою цієї системи можна контролювати абсолютно весь процес продажу, а також створювати багаторівневі воронки продаж під конкретний бізнес. AmoCRM вміє візуалізовувати інформацію – в розділі аналітики багато графіків, діаграм. Налаштування прості, все в системі взаємопов'язане. У AmoCRM є можливість планувати справи по угоді, писати важливі коментарі, прикріплювати документи по клієнту.

Головна перевага системи полягає в інтеграції з усіма джерелами лідів і рекламних каналів. Наприклад, відбувається звернення поштою, через форму зворотного зв'язку, дірект – лід відразу потрапляє в CRM-систему. У AmoCRM є примітивна аналітика з продажу та 4 види звіту. AmoCRM не підійде підприємствам, у яких складні бізнес-процеси і нестандартна воронка продажів. А також тим, кому потрібна інтеграція з 1С і повний документообіг [\[36\]](#page-74-3).

### <span id="page-17-0"></span>**1.3 Огляд процесу взаємодії з клієнтами**

Процес управління взаємодії з клієнтами можна розглядати як цикл процесів з управління маркетингом, продажами і обслуговуванням. Етапи даного циклу взаємопов'язані і взаємозалежні. Керуючи маркетингом, компанія тим самим визначає суб'єкт діяльності в процесі по управлінню продажами, а управління обслуговуванням клієнта дозволяє підвищити лояльність споживача і закріпити позитивний імідж компанії.

Під управлінням маркетингом розуміють аналіз, планування, проведення різних маркетингових заходів, встановлення і підтримання контактів з цільовими покупцями і контроль за результатами, що дозволить отримати додатковий прибуток, збільшить зростання обсягів збуту і частку ринку. Процес управління маркетингом включає в себе етапи представлені на рисунку 1.2.

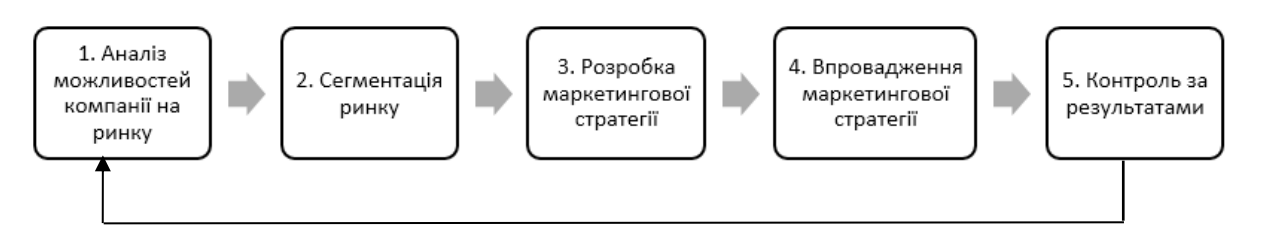

Рисунок 1.2 – Етапи процесу управління маркетингом

На етапі аналізу ринку відбувається здійснення маркетингових досліджень, вивчення ринку споживачів, аналіз зовнішнього середовища компанії. Далі проводиться сегментація ринку, аналіз існуючого попиту та аналіз діяльності конкурентів, розробка і здійснення маркетингової стратегії – плану маркетингових заходів, з допомогою яких компанія розраховує досягти поставлених цілей. Заключним етапом є контроль за результатами. Метою управління маркетингом є забезпечення максимального збуту продукції, підвищення попиту і, як наслідок, максимізація прибутку.

Метою процесу управління продажами в широкому сенсі є оптимізація організації процесу продажу товарів або послуг, а у вузькому сенсі – здійснення послідовності дій, що призводять до укладення угоди.

Процес прийняття рішення про покупку не завжди зумовлений впорядкованими процесами і діями щодо прийняття рішень щодо доцільності покупки товару або послуги. Кінцеве рішення про придбання будь-якого товару або послуги, як правило, на момент початку побудови взаємин продавцем у споживача ще не сформовано. На результат цих взаємин впливає безліч факторів, як зовнішніх, так і внутрішніх, тому при грамотній побудові контакту з клієнтом можливо не просто схилити його до здійснення покупки, але і переконати в разі якщо спочатку він був налаштований до бренду або продукції бренду негативно.

Однією з основних проблем для компаній роздрібної торгівлі, є проблема відсутності автоматизованої системи реєстрації та супроводу клієнтів. В результаті відбувається підвищення відтоку клієнтів і як правило зниження їх прибутковості. Вузьким місцем в даному процесі є складність в пошуках інформації про потреби клієнтів [\[23\]](#page-73-1).

В умовах складних продаж на високо конкурентних ринках застосування автоматизованих систем може забезпечити організації підвищення конкурентоспроможності на ринку, а також стійкого фінансово-економічного стану [\[33\]](#page-74-4).

Основними етапами управління продажами є:

1) Стадія поінформованості, або першого вступу в контакт.

На цьому етапі відбувається встановлення першого контакту між продавцем і покупцем, і від того, наскільки успішно і ефективно продавець налагодить контакт залежить подальша побудова відносин з клієнтом. На цьому етапі велику роль для продавця відіграє інформація про те, чи знайомий клієнт з брендом, чи має він уявлення про те, щовиробляє або продає компанія, зустрічав він рекламу компанії і, якщо так, то наскільки ефективна вона була.

Для побудови успішного проходження стадії поінформованості велике значення мають рекламні та маркетингові акції, що проводяться компанією. Причому на даний момент з'являється все більше і більше нових інструментів, що дозволяють підвищувати лояльність споживачів до бренду і залучати нових клієнтів, таких як контент-маркетинг, event-маркетинг, BTL-реклама. Традиційні способи реклами, звичайно ж, не втрачають своєї актуальності, а починають ще більш ефективно впливати на споживача в зв'язці з новими інструментами просування товару, що з'явилися в епоху цифрових технологій.

2) Стадія ознайомлення, або виявлення потреб.

На стадії ознайомлення відбувається безпосередній контакт між клієнтом і продавцем. На цій стадії клієнт вже має уявлення про те, чим займається компанія, у нього сформовано ставлення до бренду. Продавцю ж немає необхідності знайомити покупця з галуззю, в якій працює компанія і її основними конкурентними перевагами – можна відразу переходити до етапу конкретизації запиту клієнта.

Ключова ідея даного етапу процесу взаємовідношення з клієнтом для продавця – визначити потреби, співставити запити споживача з пропонованими компанією продуктами або послугами. На цьому етапі починається взаємодія продавця з клієнтом, тому від того, наскільки професійно буде працювати продавець залежить успіх наступних етапів, і, як наслідок, результат угоди.

3) Стадія розширення, або презентації.

На даній стадії продавець вже має розуміння про потреби клієнта, клієнт ж усвідомлює, що з представлених раніше продавцем товарів може його зацікавити. Головним завданням продавця на даному етапі є презентація конкретного продукту або послуги клієнту з раніше представленого асортименту та опис їх переваг. На даній стадії продавцем можуть використовуватися різні способи і методи переконання, техніки продажів. Основне правило переконання – викликати у клієнта емоції, вплинути як на раціональну, так і на емоційну складову його свідомості, тоді покупка буде здійснена і клієнт залишиться задоволений. В процесі продажі важливо сформувати певний акцент на ключовій характеристиці товару або ефекті від подальшого його споживання, однак найбільш дієвим методом переконання є акцент на емоції, які отримає клієнт у процесі користування продуктом, так як рішення про покупку велика частина людей сприймає на емоційному рівні.

4) Стадія роботи з запереченнями.

Заперечення – це невід'ємна і обов'язкова частина продажі і процесу переконання в цілому. Заперечення покупця можуть бути як свідомими, так і несвідомими. Свідомі заперечення обумовлені об'єктивними причинами – високою вартістю товару чи послуг, недостатнім рівнем наданої інформації. Тоді як несвідомі заперечення є природною реакцією покупця на втручання продавця, найчастіше вони обумовлені агресивною манерою спілкування і недостатнім рівнем професіоналізму продавця.

Процес роботи з запереченнями, в свою чергу, можна розділити на декілька етапів. Перший з них – формулювання заперечення, визначення конкретних параметрів товару або послуги, які не влаштовують покупця. Далі настає сам етап обробки заперечення – у відповідь на коментарі покупця продавець повинен надати аргументовані відповіді, які зможуть нівелювати виявлені клієнтом негативні параметри товару і знову завоювати його увагу.

5) Стадія завершення угоди.

На даній стадії відбувається безпосереднє завершення угоди, а саме прийняття клієнтом рішення про покупку. Однак здійснення покупки не є закінченням процесу взаємодії продавця і покупця. Тут важливу роль відіграє таке поняття як «Післяпродажний сервіс», оскільки після закінчення покупки клієнт повинен розуміти, що в будь-який момент він може звернутися до представників компанії з питаннями та коментарями, і його думка буде почута.

Правильне спілкування з покупцем після завершення угоди надзвичайно потужний засіб для мотивації подальших покупок і формування лояльності.

У процесі управління обслуговуванням можна виділити дві основні складові: технічний фактор (виконання конкретної роботи по обслуговуванню) і людський фактор (рівень спілкування, ввічливість, доброзичливість, професіоналізм). Глобально, процес управління обслуговуванням спрямований на підвищення лояльності існуючих клієнтів і залучення нових. Поняття управління обслуговуванням включає такі процеси як управління роботою з клієнтами, управління роботою з замовленнями, управління базами даних, післяпродажне обслуговування, робота з відгуками і претензіями.

Для управління процесом обслуговування клієнтів необхідна детальна інформація про кожного клієнта, його характеристики, історія всіх угод, оскільки в основі управління обслуговуванням клієнтів лежить процес накопичення та аналізу інформації про них.

Сьогодні компанії прагнуть використовувати в управлінні процесом взаємовідносин з клієнтами єдиний клієнт-орієнтований підхід.

Основні фактори, що впливають на процес управління відносинами з клієнтами:

1) Інформація.

Компанія повинна постійно вивчати, накопичувати і систематизувати інформацію про своїх клієнтів. Це є основою системи управління взаємовідносинами з клієнтами, усі подальші процеси взаємодії будуються на основі інформації, що була отримана та проаналізована раніше. Розуміючи, до якого сегменту відносяться клієнти компанії, які їхні основні потреби і очікування, чому вони вибирають певний бренд або певний продукт набагато простіше формувати бізнес модель компанії, розробляти асортиментну і маркетингову політики і реалізовувати продукцію на певному ринку [\[27\]](#page-73-2).

Якщо раніше інформація про клієнтів накопичувалася на паперових носіях або взагалі не документувалася і містилася тільки в голові у продавця, то в епоху цифрових технологій з'явилися рішення, що дозволяють оптимізувати роботу з отриманою інформацією і будувати новий підхід до роботи з інформацією про клієнтів.

Сьогодні широке застосування отримали CRM-системи (див. рисунок 1.2), що дозволяють накопичувати і зберігати інформацію про угоди і клієнтів в одному місці. CRM дозволяє підтримувати зв'язок з клієнтами, що особливо актуально для великих фірм, у яких є великий список клієнтів [\[22\]](#page-73-3).

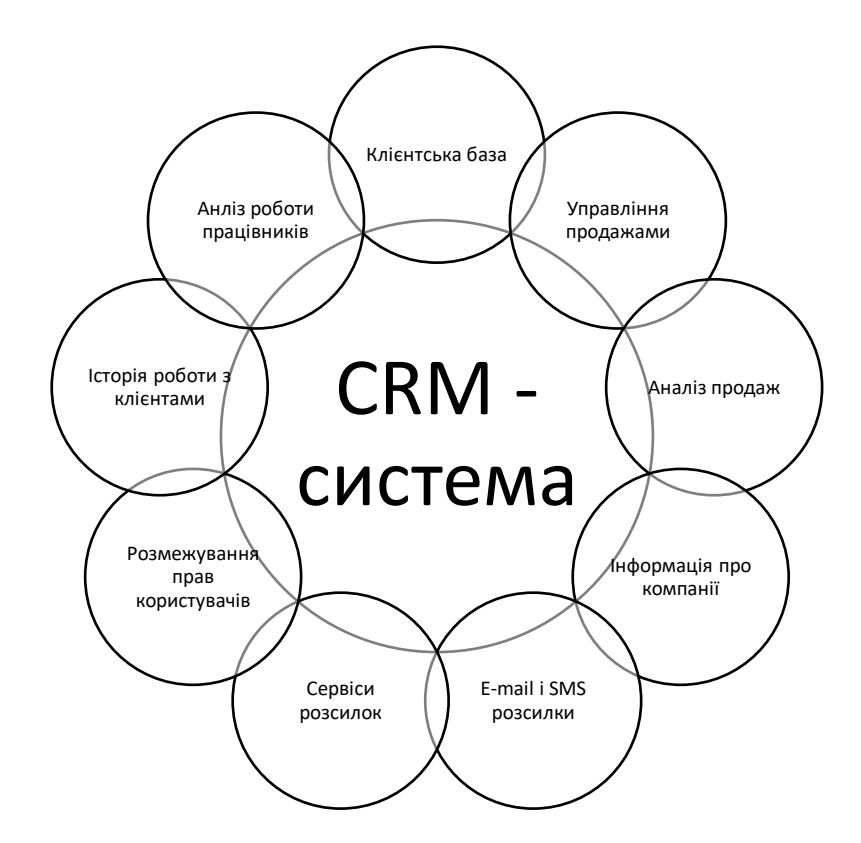

Рисунок 1.2 – Застосування CRM-системи

Завдяки CRM-системам можна не просто визначити статус тієї чи іншої угоди або порахувати ефективність роботи певного каналу продажів, але і визначити тенденції розвитку ринку, проаналізувати динаміку продажів за довгостроковий період і виявити можливі причини зниження попиту.

2) Індивідуальний підхід.

Одним з результатів переходу від продукт-орієнтованого до клієнторієнтованого маркетингу є поява поняття «персоніфікований маркетинг». Такий маркетинг орієнтований в першу чергу на підвищення лояльності шляхом приділення уваги потребам і цілям кожного конкретного клієнта.

До основних переваг, які дає компанії стратегія персоніфікованого маркетингу можна віднести:

- підвищення лояльності існуючих клієнтів компанії;
- отримання конкурентної переваги;
- збільшення попиту на продукцію і зростання продажів;

 можливість більш точної сегментації клієнтів, підвищення ефективності спрямованості маркетингових заходів.

3) Рівень професійної підготовки та кваліфікації персоналу.

Одним з найважливіших ресурсів компанії є її співробітники, і від рівня їх професійної підготовки залежить ефективність впровадження нових методів і технологій в бізнес-процеси організації. Від того, наскільки співробітники мотивовані і забезпечені необхідними теоретичними знаннями і практичними вміннями залежить ефективність їх роботи і, як наслідок, ефективність роботи організації. В процесі взаємовідносин з клієнтами ключову роль в кінцевому рахунку відіграють не методи, способи і засоби взаємодії з клієнтом, а особисті навички і професіоналізм представників компанії. Тому крім вкладень в засоби по зберіганню і обробці інформації важливо інвестувати і в навики людей, які використовують дану інформацію в своїй роботі, навчити їх використовувати практичні навички і отримані знання у роботі з клієнтами.

Перераховані вище фактори ефективно впливають на процес взаємовідносин з клієнтами в тому випадку, якщо їх вплив буде комплексний та послідовний. Дійсно, якщо в компанії є програмне забезпечення, що дозволяє накопичувати і систематизувати інформацію про клієнтів, набагато простіше здійснювати стратегію індивідуального підходу.

Автоматизоване програмне CRM-забезпечення може стати рішенням для реалізації стратегії персоніфікованого маркетингу, що дозволить більш ефективно управляти бізнес-процесами, що протікають в рамках взаємодії співробітників підприємства з клієнтами [\[13\]](#page-72-3).

Таким чином, наявність систематизованої і доступної до аналізу інформації про клієнтів компанії є основним фактором розвитку процесу управління взаємовідносин з клієнтами.

# <span id="page-24-0"></span>**1.4 Висновок до першого розділу**

У даному розділі було розглянуто поняття та історію створення CRMсистем, визначено типи та призначення СRM-систем.

Проведено аналіз CRM-систем, які входять в топ самих популярних CRMсистем у світі, серед яких: Salesforce.com, Infor, Oracle Cloud, Bpm' online, Microsoft Dynamics 365, а також топ СRM-систем в Україні – Бітрікс24, AmoCRM, Мегаплан та виділено їхні основні особливості та сильні сторони.

Здійснено огляд процесу взаємодії з клієнтами, розкрито його мету та етапи, а також розглянуто основні фактори, що впливають на процес управління відносинами з клієнтами.

# **2 ПРОЕКТУВАННЯ CRM-СИСТЕМИ**

#### <span id="page-25-1"></span><span id="page-25-0"></span>**2.1 Постановка завдання**

Розглянувши існуючі CRM-системи було поставлено завдання для розробки власної CRM-системи для електронної комерції магазину комп'ютерної техніки «HardZone».

Для вирішення даного завдання необхідно:

- cпроектувати та розробити БД для предметної області «HardZone»;
- розробити додаток для роботи з БД;
- реалізувати функціонал CRM-системи;

 розробити зручний та інтуїтивно зрозумілий графічний інтерфейс користувача.

Розроблювальна CRM-система повинна володіти наступним функціоналом:

 Управління контактами – формування сторінок з інформацією про потенційного або поточного клієнта.

 Управління персоналом – розподіл і контроль виконання завдань між працівниками.

 Управління замовленнями – розподіл процесу реалізації та обслуговування замовлень по стадіях.

 $\bullet$  Управління продажами – єдиний реєстр усіх продаж, повна історія продаж;

 Управління активами – формування бази даних активів: товарів, постачальників, співробітників.

 Управління документообігом – можливість друку необхідної інформації;

 Управління комунікацією – комунікація з клієнтами для акцій, спец. пропозицій, розсилок.

# <span id="page-26-0"></span>**2.2 Вибір засобів розробки**

Існує велика кількість мов програмування та засобів розроки, і кожен з них має як переваги так і слабкі сторони. Вибір мови програмування та середовища розробки напряму залежить від поставлених завдань та досвіду розробника.

На сьогоднішній день все більшу популярність набирає мова програмування С#. Вона була розроблена компанією «Microsoft» в рамках ініціативи «.NET Framework» і згодом затвердженна як стандарт ECMA (ECMA334). Microsoft визначила C# таким чином: C# – це проста, сучасна, об'єктно-орієнтована і безпечна мова програмування, що походить від C і C++.

Основна мета C# – об'єднати високу продуктивність Visual Basic і потужність C++. На даній мові програмування можна писати ігри для різних платформ, розробляти програми, сервіси, веб-додатки, а також працювати з машинним навчанням [\[24\]](#page-73-4).

На відміну від С++, C# підтримує всі три базові поняття об'єктноорієнтованого програмування: інкапсуляцію, поліморфізм та успадкування.

Для зручності програмування необхідно обрати інтегроване середовище розробки. Оскільки в якості мови програмування було обрано мову C#, то для розробки найкраще підійде інтегроване середовище розробки від Microsoft, а саме середовище Microsoft Visual Studio Community 2017, яке є безкоштовним, містить безліч шаблонів проектування та дозволяє використовувати мову C# для написання прогрпми.

Для того, щоб переконатись що дана мова програмування є актуальною і зможе справитись з поставленими завданнями, вона повинна відповідати таким основним критеріям:

 швидкість розробки. У великих проектах швидкість розробки на C# є досить високою;

 кросплатформність. С# дозволяє розробляти кросплатформні програми. Це означає, що програми можуть працювати на різних платформах: на комп'ютері, смартфоні, планшеті, тощо;

 вимогливість до ресурсів. Для кращої продуктивності коду на С# простіше написати і відредагувати код з метою його зменшення, локалізації, зрозумілості, доречності і правильної структури;

 наявність бібліотек. В С# є безліч різних бібліотек, як стандартних так і сторонніх, що значно спрощують розробку проектів;

 налагодження. У компіляторі Visual Studio дуже зручно здійснювати налагодження;

синтаксис. Код на С# зрозумілий та читабельний;

• ризики низькоякісного коду. Оскільки С# менш вимогливий до розробника, ймовірність появи коду низької якості на C# досить низька.

Оскільки у якості мови розробки було обрано об'єктно-орієнтовану мову C# та інтегроване середовище розробки Visual Studio, то варто відмітити, що дана мова може бути інтегрована з іншими розробками від Microsoft. Дана мова в рамках розв'язуваної задачі використовується спільно з технологією WPF, що надає наступний ряд переваг:

1. Використання розмітки XAML, що дозволяє створювати клієнтські програми з розширеними можливостями взаємодії з користувачем.

2. WPF підтримує графічний апарат, в тому числі і інших технологій мови C# (наприклад, Windows Forms), що робить можливим створення і побудову графіків.

3. WPF не страждає від проблеми розширення екрану, і кнопка шириною 1 дюйм на звичайному моніторі залишиться тієї ж ширини і на моніторі з більш високим розширенням, але буде більш деталізована.

4. WPF використовує графічний прискорювач DirectX, що оперує високорівневими конструкціями (текстури і градієнти), що дозволяє малювати елементи графіки в рази швидше [\[6\]](#page-71-9).

Отже, після вибору мови програмування, середовища розробки та інших допоміжних технологій можна перейти до вибору СУБД та розробки ERмоделі.

# <span id="page-28-0"></span>**2.3 Вибір СУБД**

На сьогоднішній день існує досить велика кількість програмних продуктів для обробки інформації, але постало питання в можливостях роботи з ними. У тому числі до таких програмних продуктів відносяться системи управління базами даних, які працюють з реляційними базами даних на мові програмування SQL. Мова SQL є універсальним засобом, за допомогою якого фахівець може швидко і легко працювати з великими обсягами інформації. Сьогодні бази даних досить широко увійшли в життя людини і стали частиною більшості сучасних інформаційних систем, які функціонують на основі їх накопичення та обробки.

Мова SQL є мовою запитів, що використовується для управління або маніпуляції даними в базах даних реляційного типу. Сьогодні мова має велику популярність серед розробників БД та постійно використовується при створенні різноманітних інформаційних систем.

Оскільки управління запитами здійснюється на мові SQL, то для здійснення роботи баз даних можливий вибір з наступних варіантів СУБД:

- Oracle:
- PostgreSQL;
- Microsoft SQL Server;
- MySQL.

Кожна з наведених СУБД входить в топ 5 найпопулярніших систем управління базами даних та володіє індивідуальними особливостями, перевагами та недоліками, порівняння яких наведено нижче [\[35\]](#page-74-5).

Oracle є найстарішою СУБД, яка була розроблена у 1979 році. В даний час Oracle має ряд унікальних технологій, що забезпечують їй конкурентну перевагу. Як визнаний лідер в цій галузі виробництва програмного забезпечення Oracle володіє майже половиною світового ринку систем управління базами даних [\[26\]](#page-73-5).

Серед переваг СУБД Oracle можна виділити:

- підтримка найсвіжіших інновацій та вражаючий функціонал;
- надійність, фактично це еталон надійності серед схожих систем. До недоліків СУБД можна віднести:

 вартість Oracle може виявитися непомірно високою, особливо для невеликих організацій;

 cистема потребує значних ресурсів вже відразу після установки, тому можливо буде потрібно модернізувати обладнання для впровадження Oracle [\[32\]](#page-73-6).

Дана СУБД найкраще підійде для великих організацій, які працюють з великими БД.

Наступна СУБД MS SQL Server, яку так само як і СУБД Oracle, можна віднести до СУБД промислового рівня. СУБД MS SQL Server має широкий спектр функціональних можливостей і за своєю продуктивності зовсім не поступається СУБД Oracle. Найчастіше СУБД MS SQL Server використовують разом з іншими продуктами компанії Microsoft. Наприклад, якщо проект написаний з використанням технологій Microsoft, зокрема на сервері використовується операційна система Windows Server або середовище розробки .NET, альтернативи MS SQL Server може не бути.

СУБД MS SQL Server володіє такими перевагами:

- продуктивність. SQL Server працює дуже швидко;
- надійність і безпека. SQL Server надає шифрування даних;

 простота. З даною СУБД відносно легко працювати і вести адміністрування [\[8\]](#page-71-10).

Якщо розглядати СУБД MySQL, то дана СУБД найкраще пристосована для використання у Web-середовищі.

Основними перевагами даної СУБД є:

- багатопоточність, підтримка декількох одночасних запитів;
- записи фіксованої і змінної довжини;
- ODBC драйвер;
- гнучка система привілеїв і паролів;
- гнучка підтримка форматів чисел, рядків змінної довжини і міток

часу;

- інтерфейс з мовами  $C$  і Perl, PHP;
- швидкість роботи та масштабованість;
- сумісність з ANSI SQL;
- безкоштовна в більшості випадків;
- хороша підтримка з боку провайдерів послуг хостингу;
- швидка підтримка транзакцій через механізм InnoDB [\[34\]](#page-74-6).

Основна відмінність MySQL від СУБД промислового рівня полягає в тому, що MySQL призначена для вирішення вузького кола завдань. У свою чергу, СУБД промислового рівня не мають обмежень у застосуванні, починаючи від простої бази даних, які обслуговують сайт або невелику компанію, і закінчуючи величезними потужними сховищами даних.

PostgreSQL – популярна об'єктно реляційна СУБД, яка володіє наступними перевагами [\[10\]](#page-71-11):

- підтримка БД необмеженого розміру;
- потужні і надійні механізми транзакцій і реплікації;

 розширена система вбудованих мов програмування і підтримка завантаження C-сумісних модулів;

наслідування;

Проте вона має і певні обмеження:

- максимальний розмір таблиці 32 Тбайт;
- максимальний розмір запису  $-1,6$  Тбайт;
- $\bullet$  максимальний розмір поля 1 Гбайт;
- максимум полів в записі 250-1600 (в залежності від типу поля).

Перевагою PostgreSQL перед MySQL є те, що вона максимально відповідає стандарту SQL з реалізацією найновіших стандартів, що значно розширює функціональні можливості даної СУБД.

У результаті огляду та аналізу популярних СУБД для розробки бази даних було обрано систему управління базами даних Microsoft SQL Server, що дозволяє створювати бази даних і запити до них за допомогою спеціальної мови Transact-SQL.

Оскільки обрана СУБД є продуктом тієї ж компанії що і мова та середовище, то в мові C# існує ряд інструментів для роботи з базами даних в SQL Server, що значно спрощує розробку CRM-системи.

# <span id="page-31-0"></span>**2.4 Розробка ER-моделі бази даних**

База даних є основним джерелом для отримання необхідної інформації, а також засобом для зберігання необхідних даних. Уся інформація в БД розподілена по таблицях, що являються сутностями предметної області.

Для того щоб побачити взаємозв'язок між таблицями бази даних CRMсистеми розглянемо кожну з них більш детально.

Таблиця «Клієнти» (Clients) містить список клієнтів та детальну інформацію про кожного. Повну структуру таблиці наведено в таблиці 2.1.

| Назва поля    | Опис поля                  | Тип даних                        |
|---------------|----------------------------|----------------------------------|
| ID_client     | Містить унікальний         | Ціле число                       |
|               | ідентифікатор клієнта.     |                                  |
|               | Первинний ключ             |                                  |
| Name          | Ім'я                       | Символьний рядок, довжиною до 15 |
|               |                            | символів                         |
| Surname       | Прізвище                   | Символьний рядок, довжиною до 15 |
|               |                            | символів                         |
| Patronymic    | По-батькові                | Символьний рядок, довжиною до 15 |
|               |                            | символів                         |
| Phone         | Телефон                    | Символьний рядок, довжиною до 20 |
|               |                            | символів                         |
| Email         | Електронна пошта           | Символьний рядок, довжиною до 50 |
|               |                            | символів                         |
| <b>Addres</b> | Адреса                     | Символьний рядок, довжиною до 50 |
|               |                            | символів                         |
| Is_deleted    | Стан запису видалено чи не | Ціле число, що може приймати     |
|               | видалено                   | значення 1, 0 або NULL           |

Таблиця 2.1 – Структура даних таблиці «Clients»

Таблиця «Працівники» (Staff) – список працівників та інформацію про кожного. Повну структуру таблиці наведено в таблиці 2.2.

| Назва поля | Опис поля                           | Тип даних                  |
|------------|-------------------------------------|----------------------------|
| ID_staff   | містить унікальний ідентифікатор    | Ціле число                 |
|            | працівника. Первинний ключ          |                            |
| Name       | Ім'я                                | Символьний рядок, довжиною |
|            |                                     | до 15 символів             |
| Surname    | Прізвище                            | Символьний рядок, довжиною |
|            |                                     | до 15 символів             |
| Patronymic | По-батькові                         | Символьний рядок, довжиною |
|            |                                     | до 15 символів             |
| Email      | Електронна пошта                    | Символьний рядок, довжиною |
|            |                                     | до 50 символів             |
| Phone      | Телефон                             | Символьний рядок, довжиною |
|            |                                     | до 20 символів             |
| Addres     | Адреса                              | Символьний рядок, довжиною |
|            |                                     | до 50 символів             |
| Is_deleted | Стан запису видалено чи не видалено | Ціле число, що може        |
|            |                                     | приймати значення 1, 0 або |
|            |                                     | <b>NULL</b>                |

Таблиця 2.2 – Структура даних таблиці «Staff»

Таблиця «Продажі» (Sales) – список продаж, включаючи дату та загальну суму продаж. Повну структуру таблиці наведено в таблиці 2.3.

| Назва поля     | Опис поля                                   | Тип даних             |
|----------------|---------------------------------------------|-----------------------|
| ID sale        | Містить унікальний ідентифікатор продажі.   | Ціле число            |
|                | Первинний ключ                              |                       |
| FK_application | Використовується для зв'язування з сутністю | Ціле число            |
|                | «Заявки»                                    |                       |
| Date_sale      | Дата продажу                                | Дата/час              |
| Sum_sale       | Загальна сума продажу                       | Ціле число            |
| Is deleted     | Стан запису видалено чи не видалено         | Ціле число, що може   |
|                |                                             | приймати значення 1,0 |
|                |                                             | або NULL              |

Таблиця 2.3 – Структура даних таблиці «Sales»

Таблиця «Вміст продаж» (ContentSales) – список проданих товарів та їхню кількість. Повну структуру таблиці наведено в таблиці 2.4.

| Назва поля    | Опис поля                           | Тип даних                  |
|---------------|-------------------------------------|----------------------------|
| ID_record     | Містить унікальний ідентифікатор    | Ціле число                 |
|               | запису з вмістом продажі. Первинний |                            |
|               | ключ.                               |                            |
| FK_sale       | Використовується для зв'язування з  | Ціле число                 |
|               | сутністю «Продажі»                  |                            |
| FK_record_app | Використовується для зв'язування з  | Ціле число                 |
|               | сутністю «Вміст заявок»             |                            |
| Count_devices | Кількість проданих пристроїв        | Ціле число                 |
| Is deleted    | Стан запису видалено чи невидалено  | Ціле число, що може        |
|               |                                     | приймати значення 1, 0 або |
|               |                                     | <b>NULL</b>                |

Таблиця 2.4 – Структура даних таблиці «ContentSales»

Таблиця «Поставки» (Delivery) – список поставок. Повну структуру таблиці наведено в таблиці 2.5.

Таблиця 2.5 – Структура даних таблиці «Delivery»

| Назва поля  | Опис поля                                   | Тип даних            |
|-------------|---------------------------------------------|----------------------|
| ID_delivery | Містить унікальний ідентифікатор поставки.  | Ціле число           |
|             | Первинний ключ                              |                      |
| FK_supplier | Використовується для зв'язування з сутністю | Ціле число           |
|             | «Поставщики»                                |                      |
| FK_order    | Використовується для зв'язування з сутністю | Ціле число           |
|             | «Замовлення»                                |                      |
| Is deleted  | Стан запису видалено чи не видалено         | Ціле число, що може  |
|             |                                             | приймати значення 1, |
|             |                                             | 0 або NULL           |

Таблиця «Замовлення» (Orders) – список здійснених замовлень та детальну інформацію по кожному з них. Повну структуру таблиці наведено в таблиці 2.6.

| Назва поля    | Опис поля                           | Тип даних                  |
|---------------|-------------------------------------|----------------------------|
| ID_order      | Містить унікальний ідентифікатор    | Ціле число                 |
|               | замовлення. Первинний ключ          |                            |
| FK_staff      | Використовується для зв'язування з  | Ціле число                 |
|               | сутністю «Працівники»               |                            |
| FK_device     | Використовується для зв'язування з  | Ціле число                 |
|               | сутністю «Пристрої»                 |                            |
| Count_devices | Кількість пристроїв                 | Ціле число                 |
| Date_order    | Дата замовлення                     | Дата/час                   |
| Status_order  | Статус замовлення                   | Символьний рядок,          |
|               |                                     | довжиною до 15 символів    |
| Is_deleted    | Стан запису видалено чи не видалено | Ціле число, що може        |
|               |                                     | приймати значення 1, 0 або |
|               |                                     | <b>NULL</b>                |

Таблиця 2.6 – Структура даних таблиці «Orders»

Таблиця «Пристрої» (Devices) – список пристроїв та вартість кожного. Повну структуру таблиці наведено в таблиці 2.7.

Таблиця 2.7 – Структура даних таблиці «Devices»

| Назва поля | Опис поля                           | Тип даних             |
|------------|-------------------------------------|-----------------------|
| ID_device  | Містить унікальний ідентифікатор    | Ціле число            |
|            | пристрою. Первинний ключ            |                       |
| FK model   | Використовується для зв'язування з  | Ціле число            |
|            | сутністю «Моделі»                   |                       |
| Price      | Загальна вартість пристрою          | Ціле число            |
| Is deleted | Стан запису видалено чи не видалено | Ціле число, що може   |
|            |                                     | приймати значення 1,0 |
|            |                                     | або NULL              |

Таблиця «Склад» (Storage) – список товарів, що знаходяться на складі та інформацію про них. Повну структуру таблиці наведено в таблиці 2.8.

| Назва поля     | Опис поля                        | Тип даних                    |
|----------------|----------------------------------|------------------------------|
| ID_storage     | Містить унікальний ідентифікатор | Ціле число                   |
|                | товару на складі. Первинний ключ |                              |
| FK_order       | Використовується для зв'язування | Ціле число                   |
|                | з сутністю «Замовлення»          |                              |
| FK device      | Використовується для зв'язування | Ціле число                   |
|                | з сутністю «Пристрої»            |                              |
| Count_devices  | Кількість пристроїв на складі    | Ціле число                   |
| Date_receiving | Дата поступлення на склад        | Дата/час                     |
| Is deleted     | Стан запису видалено чи не       | Ціле число, що може приймати |
|                | видалено                         | значення 1, 0 або NULL       |

Таблиця 2.8 – Структура даних таблиці «Storage»

Таблиця «Моделі» (Models) – список моделей. Повну структуру таблиці наведено в таблиці 2.9.

Таблиця 2.9 – Структура даних таблиці «Models»

| Назва поля | Опис поля                           | Тип даних                  |
|------------|-------------------------------------|----------------------------|
| ID_model   | Містить унікальний ідентифікатор    | Ціле число                 |
|            | моделі. Первинний ключ              |                            |
| FK_brand   | Використовується для зв'язування з  | Ціле число.                |
|            | сутністю «Марки»                    |                            |
| FK_type    | Використовується для зв'язування з  | Ціле число.                |
|            | сутністю «Типи»                     |                            |
| Name       | Назва моделі                        | Символьний рядок,          |
|            |                                     | довжиною до 20 символів    |
| Is deleted | Стан запису видалено чи не видалено | Ціле число, що може        |
|            |                                     | приймати значення 1, 0 або |
|            |                                     | <b>NULL</b>                |
Таблиця «Марки» (Brands) – список марок виробників. Повну структуру таблиці наведено в таблиці 2.10.

| Назва поля | Опис поля                        | Тип даних                  |
|------------|----------------------------------|----------------------------|
| ID_brand   | Містить унікальний ідентифікатор | Ціле число                 |
|            | марки. Первинний ключ            |                            |
| Name       | Назва марки                      | Символьний рядок, довжиною |
|            |                                  | до 20 символів             |
| Is deleted | Стан запису видалено чи не       | Ціле число, що може        |
|            | видалено                         | приймати значення 1, 0 або |
|            |                                  | <b>NULL</b>                |

Таблиця 2.10 – Структура даних таблиці «Brands»

Таблиця «Поставщики» (Suppliers) – список поставщиків та інформацію про них. Повну структуру таблиці наведено в таблиці 2.11.

| Назва поля  | Опис поля                           | Тип даних                  |
|-------------|-------------------------------------|----------------------------|
| ID_supplier | Містить унікальний ідентифікатор    | Ціле число                 |
|             | поставщика. Первинний ключ          |                            |
| Name        | $\mathbf{R}'$ м                     | Символьний рядок,          |
|             |                                     | довжиною до 15 символів    |
| Phone       | Телефон                             | Символьний рядок,          |
|             |                                     | довжиною до 20 символів    |
| Addres      | Адреса                              | Символьний рядок,          |
|             |                                     | довжиною до 50 символів    |
| Is deleted  | Стан запису видалено чи не видалено | Ціле число, що може        |
|             |                                     | приймати значення 1, 0 або |
|             |                                     | <b>NULL</b>                |

Таблиця 2.11 – Структура даних таблиці «Suppliers»

Таблиця «Типи» (TypesOfDevices) – список типів пристроїв. Повну структуру таблиці наведено в таблиці 2.12.

| Назва поля | Опис поля                        | Тип даних                    |
|------------|----------------------------------|------------------------------|
| ID_type    | Містить унікальний ідентифікатор | Ціле число                   |
|            | типу пристрою. Первинний ключ    |                              |
| Name       | Назва типу                       | Символьний рядок, довжиною   |
|            |                                  | до 20 символів               |
| Is deleted | Стан запису видалено чи не       | Ціле число, що може приймати |
|            | видалено                         | значення 1, 0 або NULL       |

Таблиця 2.12 – Структура даних таблиці «TypesOfDevices»

Таблиця «Заявки» (Applications) – список заявок, та загальну інформацію про заявку. Повну структуру таблиці наведено в таблиці 2.13.

Таблиця 2.13 – Структура даних таблиці «Applications»

| Назва поля         | Опис поля                                   | Тип даних         |
|--------------------|---------------------------------------------|-------------------|
| ID_application     | Містить унікальний ідентифікатор заявки.    | Ціле число        |
|                    | Первинний ключ                              |                   |
| FK_client          | Використовується для зв'язування з сутністю | Ціле число        |
|                    | «Клієнти»                                   |                   |
| FK_staff           | Використовується для зв'язування з сутністю | Ціле число        |
|                    | «Працівники»                                |                   |
| Date_application   | Дата заявки                                 | Дата/час          |
| Sum_application    | Сума на яку оформлена заявка                | Ціле число        |
| Status_application | Статус виконання заявки                     | Символьний        |
|                    |                                             | рядок, довжиною   |
|                    |                                             | до 15 символів    |
| Is_deleted         | Стан запису видалено чи не видалено         | Ціле число, що    |
|                    |                                             | може приймати     |
|                    |                                             | значення 1, 0 або |
|                    |                                             | <b>NULL</b>       |

Таблиця «Вміст заявок» (ContentApplication) – розкриває внутрішній вміст заявки. Повну структуру таблиці наведено в таблиці 2.14.

| Назва поля     | Опис поля                                                         | Тип даних                                              |
|----------------|-------------------------------------------------------------------|--------------------------------------------------------|
| ID_record      | Містить унікальний ідентифікатор<br>запису заявки. Первинний ключ | Ціле число                                             |
| FK_application | Використовується для зв'язування<br>з сутністю «Заявки»           | Ціле число                                             |
| FK_device      | Використовується для зв'язування<br>з сутністю «Пристрої»         | Ціле число                                             |
| Count_devices  | Кількість пристроїв                                               | Ціле число                                             |
| Count_left     | Кількість пристроїв, що<br>залишилося                             | Ціле число                                             |
| Inactive       | Статус неактивної заявки                                          | Ціле число, що може приймати<br>значення 1, 0 або NULL |
| Is_deleted     | Стан запису видалено чи не<br>видалено                            | Ціле число, що може приймати<br>значення 1, 0 або NULL |

Таблиця 2.14 – Структура даних таблиці «ContentApplication»

У кінцевому результаті було отримано діаграму БД (див. рисунок 2.1).

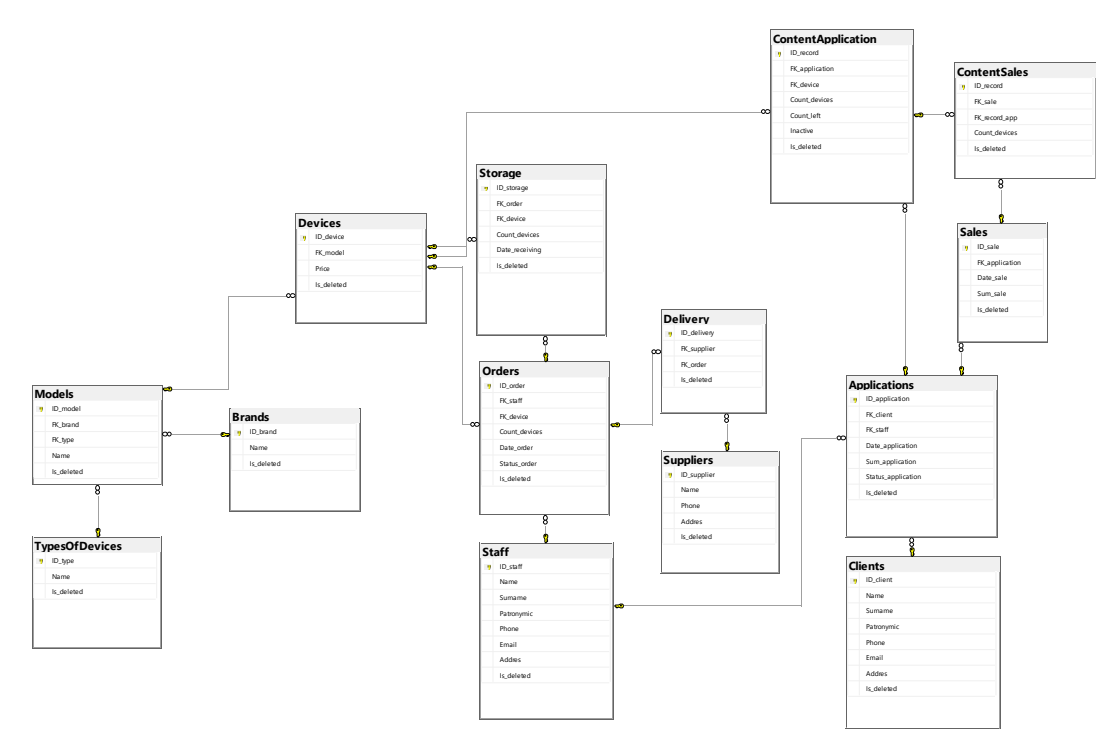

Рисунок 2.1 — Діаграма БД

Отже, для реалізації основного функціоналу CRM-системи нам необхідно створити 14 таблиць, які будуть зберігати усю необхідну інформацію.

## **2.5 Висновок до другого розділу**

В даному розділі було проведено проектування CRM-системи електронної комерції для магазину комп'ютерної техніки «HardZone».

Перш за все було здійснено формування вимог до майбутньої CRMсистеми, обрано мову програмування, середовище розробки та СУБД і описано доцільність їх використання для поставленої задачі.

Окрім цього було спроектовано базу даних, а саме здійснено проектування таблиць згідно предметної області та побудовано ER-діаграму, що відображає зв'язки між сутностями БД.

## **3 РЕАЛІЗАЦІЯ CRM-СИСТЕМИ**

#### **3.1 Фізичне проектування бази даних**

#### **3.1.1 Створення бази даних та таблиць**

Для створення бази даних в Microsoft SQL Server найпростіше скористатися засобом управління SQL Server Management Studio (SSMS). Умовно кажучи, SSMS – це графічний інтерфейс користувача (середовище) для управління об'єктами Microsoft SQL Server.

При створенні бази даних Microsoft SQL Server Management Studio створює два фізичних файли: один для зберігання об'єктів бази даних, інший – для журналу транзакцій. Процес створення БД наведено на рисунку 3.1.

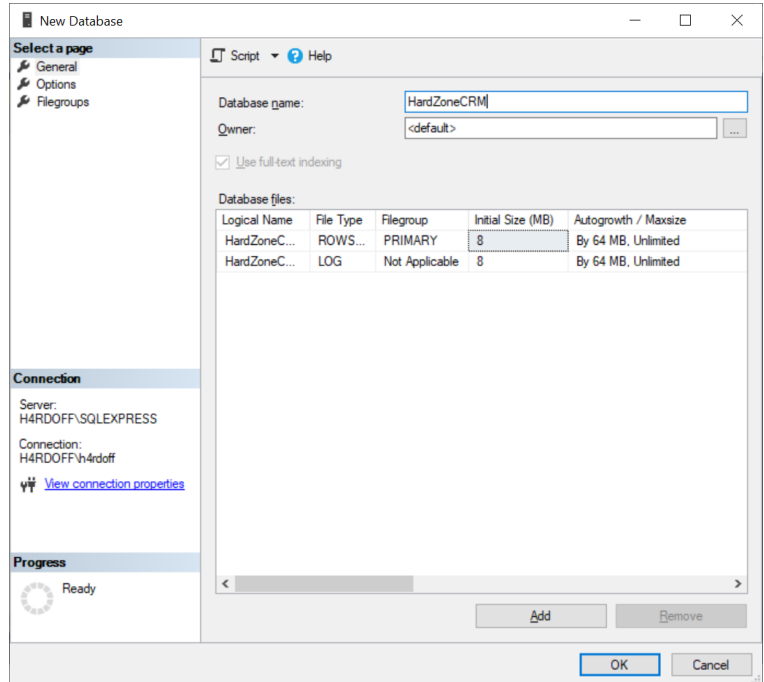

Рисунок 3.1 – Створення бази даних

Після створення бази даних можна перейти до створення таблиць. Для спрощення цього процесу можна використати конструктор таблиць, який створює таблиці автоматично необхідно лише вказати її ім'я, назви стовпців, вказати їх типи даних, задати ключове поле і можливість того, що поля будуть приймати значення NULL. Це ключове слово вказує на те, що даний стовпець

може містити невизначені значення. Стовпці первинних ключів обов'язково мають значення NOT NULL.

На рисунку 3.2 зображено структуру та процес створення таблиці «Контакти».

|    | H4RDOFF\SQLEXPREdDB - dbo.Clients + X |             |                    |  |  |  |  |  |  |  |  |
|----|---------------------------------------|-------------|--------------------|--|--|--|--|--|--|--|--|
|    | Column Name                           | Data Type   | <b>Allow Nulls</b> |  |  |  |  |  |  |  |  |
| ▶೪ | <b>ID_client</b>                      | int         |                    |  |  |  |  |  |  |  |  |
|    | Name                                  | varchar(15) |                    |  |  |  |  |  |  |  |  |
|    | Surname                               | varchar(15) | $\mathsf{L}$       |  |  |  |  |  |  |  |  |
|    | Patronymic                            | varchar(15) |                    |  |  |  |  |  |  |  |  |
|    | Phone                                 | varchar(20) | ▽                  |  |  |  |  |  |  |  |  |
|    | Email                                 | varchar(50) | ✓                  |  |  |  |  |  |  |  |  |
|    | <b>Addres</b>                         | varchar(50) |                    |  |  |  |  |  |  |  |  |
|    | Is deleted                            | bit         |                    |  |  |  |  |  |  |  |  |
|    |                                       |             |                    |  |  |  |  |  |  |  |  |

Рисунок 3.2 – Конструктор таблиць

Аналогічно використовуючи конструктор, було створено інші таблиці БД.

Коли таблиці створено можна задати зв'язки між ними, для цього необхідно в меню конструктора таблиці вибрати пункт «Relationships» і в діалоговому вікні «Foreign Key Relationships» додати новий зв'язок між таблицями. Процес створення зв'язку між таблицями «Контакти» та «Заявки» зображено на рисунку 3.3.

| Foreign Key Relationships   |                                               | $\overline{\phantom{a}}$    | $\times$     | Tables and Columns          |              |                    | 7      | $\times$ |
|-----------------------------|-----------------------------------------------|-----------------------------|--------------|-----------------------------|--------------|--------------------|--------|----------|
| Selected Relationship:      |                                               |                             |              | Relationship name:          |              |                    |        |          |
| FK_Applicati_FK_cl_164452B1 | Editing properties for existing relationship. |                             |              | FK_Applicati_FK_cl_164452B1 |              |                    |        |          |
|                             |                                               |                             |              | Primary key table:          |              | Foreign key table: |        |          |
|                             |                                               |                             |              | Clients                     | $\checkmark$ | Applications       |        |          |
|                             | $\vee$ (General)                              |                             |              |                             |              |                    |        |          |
|                             | Check Existing Data On Creation Or R Yes      |                             |              | ID client                   | FK client    |                    |        |          |
|                             | Tables And Columns Specification              |                             |              |                             |              |                    |        |          |
|                             | Foreign Key Base Table                        | Applications                |              |                             |              |                    |        |          |
|                             | Foreign Key Columns<br>FK_client              |                             |              |                             |              |                    |        |          |
|                             | Primary/Unique Key Base Table Clients         |                             |              |                             |              |                    |        |          |
|                             | Primary/Unique Key Columns                    | ID_client                   |              |                             |              |                    |        |          |
|                             | $\times$ Identity                             |                             |              |                             |              |                    |        |          |
|                             | (Name)                                        | FK_Applicati_FK_cl_164452B1 |              |                             |              |                    |        |          |
|                             | Description                                   |                             |              |                             |              |                    |        |          |
|                             | $\times$ Table Designer                       |                             | $\checkmark$ |                             |              |                    |        |          |
| Add<br>Delete               |                                               | Close                       |              |                             |              | OK                 | Cancel |          |

Рисунок 3.3 – Створення зв'зків між таблицями

Отже, за допомогою конструктора таблиць було створено усі необхідні таблиці і за допомогою первинних і зовнішніх ключів було описано відносини між цими таблицями.

#### **3.1.2 Створення представлень**

За допомогою Microsoft SQL Server Management Studio також можна створювати представлення (View), які в подальшому можна редагувати, виконувати і вставляти в інші запити.

Оскільки представлення є нічим іншим, як збережена інструкція SELECT, його створення починається з проектування цієї інструкції. Інструкція SELECT якщо вона є коректною, може бути вирізана і вставлена в представлення практично з будь-якого інструменту.

В утиліті Management Studio представлення перераховано у власному вузлі в кожній базі даних.

Команда «New View» в контекстному меню дозволить запустити конструктор запитів в режимі створення представлення.

На рисунку 3.4 продемонстровано, як за допомогою представлення можна відобразити інформацію одночасно з трьох таблиць.

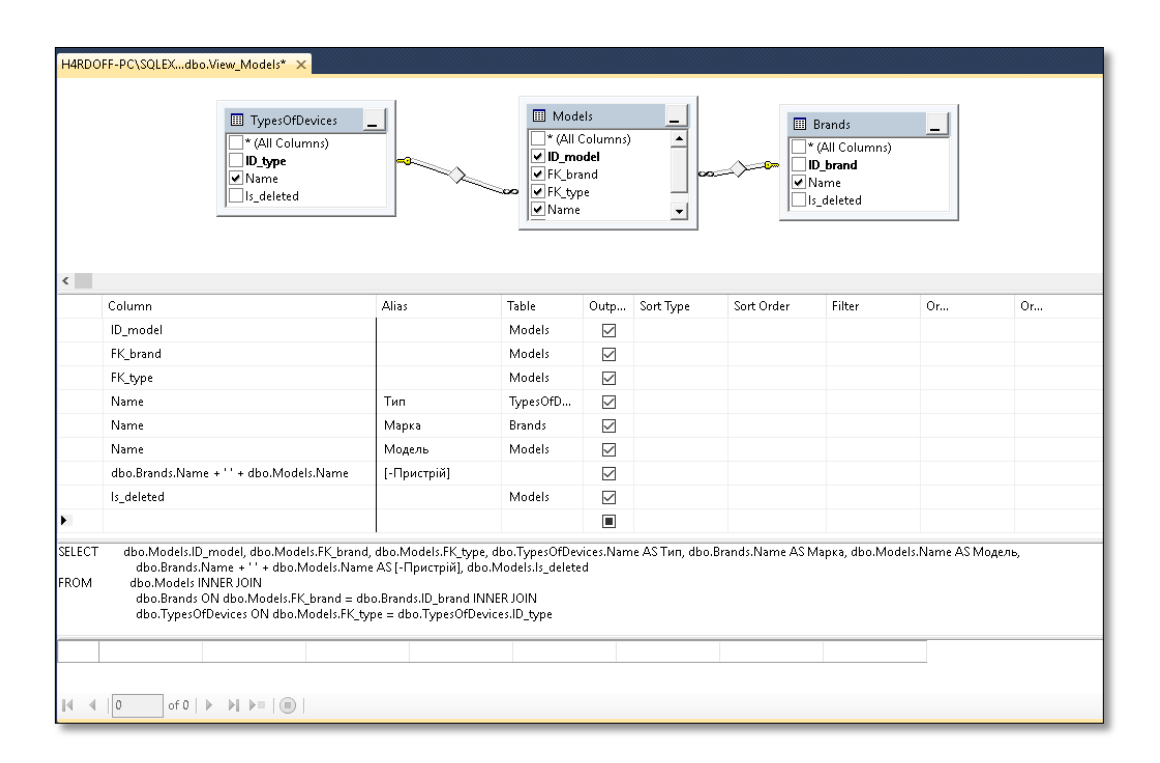

Рисунок 3.4 – Створення представлення

Запит для створення представлення для доступу до визначених полів з таблиць «Пристрої», «Типи», «Моделі» та «Марки» наведено у лістингу 3.1.

#### Лістинг 3.1 – Запит на створення представлення на основі таблиць

«Пристрої», «Типи», «Моделі» та «Марки»

SELECT dbo.Devices.ID device, dbo.Devices.FK model, dbo.TypesOfDevices.Name + ' ' + dbo.Brands.Name + ' ' + dbo.Models.Name AS  $\Pi$ ристрій, dbo.Devices.Price AS Вартість, dbo.Brands.Name + ' ' + dbo.Models.Name + ' (' + CONVERT(VARCHAR(20), dbo.Devices.Price) + ')' AS [-Пристрій (Ціна)], dbo.Brands.Name + ' ' + dbo.Models.Name AS [-For\_CB], dbo.Devices.Is\_deleted FROM dbo.Devices INNER JOIN dbo.Models ON dbo.Devices.FK model = dbo.Models.ID model INNER JOIN dbo.Brands ON dbo.Models.FK brand = dbo.Brands.ID\_brand INNER JOIN dbo.TypesOfDevices ON dbo.Models.FK type = dbo.TypesOfDevices.ID\_type

Запит для створення представлення для доступу до визначених полів з таблиці «Клієнти» наведено у лістингу 3.2.

Лістинг 3.2 – Запит на створення представлення на основі таблиці

#### «Клієнти»

SELECT ID client, Surname AS Прізвище, Name AS Імя, Patronymic AS [По батькові], Phone AS Телефон, Email AS Електрона пошта, Addres AS Адреса, Surname + ' ' + SUBSTRING(Name, 1, 1) +  $\cdot$   $\cdot$  + SUBSTRING(Patronymic, 1, 1) +  $\cdot$   $\cdot$  AS [-TIIB], Is\_deleted FROM dbo.Clients

Запит для створення представлення для доступу до визначених полів з таблиць «Склад», «Пристрої», «Типи», «Моделі» та «Марки» наведено у лістингу 3.3.

Лістинг 3.3 – Запит на створення представлення на основі таблиць «Склад», «Пристрої», «Типи», «Моделі» та «Марки»

SELECT dbo.Storage.ID storage, dbo.Storage.FK order, dbo.Storage.FK device, dbo.TypesOfDevices.Name + ' ' + dbo.Brands.Name + ' ' + dbo.Models.Name AS Пристрій, dbo.Storage.Count\_devices AS Кількість, dbo.Storage.Date\_receiving AS [Дата поступлення], dbo.Storage.Is\_deleted FROM dbo.Storage INNER JOIN dbo.Devices ON dbo.Storage.FK device = dbo.Devices.ID\_device INNER JOIN dbo.Models ON dbo.Devices.FK\_model = dbo.Models.ID\_model\_INNER JOIN\_dbo.Brands ON\_dbo.Models.FK\_brand = dbo.Brands.ID\_brand INNER JOIN dbo.TypesOfDevices ON dbo.Models.FK\_type = dbo.TypesOfDevices.ID\_type

Розроблені представлення можуть викликатися розробленим додатком і відображатися як повноцінні таблиці.

#### **3.3.3 Створення збережених процедур**

Програма Microsoft SQL Management Studio дозволяє створювати збережені процедури за допомогою вбудованого шаблону.

Збережені процедури є ще однією формою виконання запитів до бази даних. Але в порівнянні з звичайними запитами, які надсилаються з програми бази даних, збережені процедури визначаються на сервері і надають високу продуктивність і є більш безпечними. Для їх створення необхідно в контекстному меню вибрати пункт «Stored Procedure» для гілки «Programmability – Stored Procedures». Після чого автоматично згенерується шаблон збереженої процедури [\[38\]](#page-74-0).

Збережена процедура на додавання значень у таблицю «Вміст заявок» і оновлення значень кількість пристроїв таблиці «Склад» та сума заявки таблиці «Заявки» наведена у лістингу 3.4.

Лістинг 3.4 – Збережена процедура на додавання даних в таблицю «Вміст заявок»

```
CREATE PROCEDURE [dbo].[Add_ContentApplication] (@FK_application INT, 
@FK device INT, @Count devices INT)
     AS
           DECLARE @Price INT;
     BEGIN
           INSERT INTO ContentApplication(FK_application, FK_device, 
Count devices, Count left) VALUES (@FK application, @FK device, @Count devices,
@Count devices);
           SELECT @Price = Price FROM Devices WHERE ID device = @FK device;
           UPDATE Storage SET Count devices = Count devices - @Count devices
WHERE FK device = @FK device;
          UPDATE Applications SET Sum_application = Sum_application + 
@Count devices * @Price WHERE ID application = @FK application;
     END
     GO
```
Збережена процедура на видалення записів з таблиці «Вміст продаж» і оновлення значення «сума продаж» таблиці «Продажі» наведено у лістингу 3.5.

Лістинг 3.5 – Збережена процедура на видалення записів з таблиці «Вміст

#### продаж»

CREATE PROCEDURE [dbo].[Delete\_ContentSales] (@ID INT) AS DECLARE @Old FK sale INT; DECLARE @Old FK record app INT;

46

```
DECLARE @Old_count_devices INT;
      DECLARE @Old FK device INT;
DECLARE @Old price INT;
BEGIN
SELECT @Old FK sale = FK sale, @Old FK record app = FK record app,
@Old_count_devices = Count_devices FROM ContentSales WHERE ID_record = @ID;
      SELECT @Old FK device = FK device FROM ContentApplication WHERE ID record
= @Old FK record app:
      SELECT @Old price = Price FROM Devices WHERE ID device = @Old FK device;
      UPDATE Sales SET Sum sale = Sum sale - @Old count devices * @Old price
WHERE ID sale = @Old FK sale;
     UPDATE ContentSales SET Is deleted = 1 WHERE ID record = @ID;
END
GO
```
Збережена процедура, що повертає кількість пристроїв таблиці «Склад» наведена у лістингу 3.6.

Лістинг 3.6 – Збережена процедура, що повертає кількість пристроїв таблиці «Склад» CREATE PROCEDURE [dbo].[Get\_CountDevicesInStorage] (@FK\_device INT) AS DECLARE @Count INT; BEGIN SELECT @Count = Count devices FROM Storage WHERE FK device = @FK device; RETURN @Count;

```
END
GO
```
Збережена процедура на оновлення значень таблиці «Вміст заявок» наведена у лістингу 3.7.

Лістинг 3.7 – Збережена процедура, що повертає кількість пристроїв таблиці «Склад»

```
CREATE PROCEDURE [dbo].[Update_ContentSales] (@FK_sale INT, @FK_record_app INT, 
@Count_devices INT, @ID INT)
\Delta SDECLARE @Old FK sale INT;
      DECLARE @Old FK record app INT;
      DECLARE @Old count devices INT;
      DECLARE @Old FK device INT;
     DECLARE @Old_price INT;
     DECLARE @Price INT;
     DECLARE @FK device INT;
BEGIN
```
SELECT @Old FK sale = FK sale, @Old FK record app = FK record app, @Old\_count\_devices = Count\_devices FROM ContentSales WHERE ID\_record = @ID;

## Продовження лістингу 3.7

```
SELECT @Old FK device = FK device FROM ContentApplication WHERE ID record =
@Old_FK_record_app;
      SELECT @Old price = Price FROM Devices WHERE ID device = @Old FK device;
     UPDATE Sales SET Sum sale = Sum sale - @Old count devices * @Old price
WHERE ID sale = @Old FK sale;
     UPDATE ContentSales SET FK sale = @FK sale, FK record app =
@FK record app, Count devices = @Count devices WHERE ID record = @ID;
      SELECT @FK_device = FK_device FROM ContentApplication WHERE ID_record =
@FK_record_app;
      SELECT @Price = Price FROM Devices WHERE ID device = @FK device;
     UPDATE Sales SET Sum sale = Sum sale + @Count devices * @Price WHERE
ID sale = QFK sale;
END
GO
```
Розроблені збережені процедури значно покращують продуктивність, оскільки вони попередньо розроблені та кешовані. Їх досить просто редагувати, а також можна використовувати повторно. Застосування збережених процедур сприяє зменшення використання мережі та трафіку, а також покращує безпеку БД [\[12\]](#page-71-0).

### **3.4 Розробка додатку**

Для підключення до бази даних було розроблено окрему форму авторизації «LoginWindow» і написано спеціальний метод, що забезпечує підключення додатку до бази даних. Код методу наведено у лістингу 3.8.

### Лістинг 3.8 – Підключення до БД

```
private void buttonLogin_Click(object sender, RoutedEventArgs e){
     connecion = new SqlConnection(@"Data Source=H4RDOFF-PC\SQLEXPRESS;Initial 
     Catalog=HardZoneCRM; User ID=" + loginBox.Text + "; Password="
     passwordBox.Password + ";");
     try{
           connecion.Open();
     }
     catch (SqlException){
           MessageBox.Show("Неправильний логін або пароль!", "Помилка 
           авторизації", MessageBoxButton.OK, MessageBoxImage.Error);
      }
     if (connecion.State == ConnectionState.Open){
           close = false;
           Close();
     }
}
```
Для переходу по таблицях було розроблено 14 методів, що спрацьовують при виборі одного з пунктів меню і відповідають за виклик представлень бази даних для кожної з таблиць.

Програмний код одного з методів, що використовується для переходу на таблицю «Заявки» наведено у лістингу 3.9.

Лістинг 3.9 – Метод для переходу на таблицю «Заявки»

```
private void buttonApplications_Click(object sender, RoutedEventArgs e){
     ButtonStyle(buttonApplications, "LeftMenuButtonApplication");
     GridVisibility(gridApplications);
     db.SelectTable("View_Applications");
     buttonUpdateApplication.Visibility = Visibility.Hidden;
     labelCount.Content = db.GetRowsCount("View Applications").ToString();
     HideButton(0);
}
```
Для додавання записів до бази даних було розроблено спеціальні методи, які забезпечують введення даних для активної таблиці. Фрагмент коду, що відповідає за додавання записів до таблиць «Марки», «Типи», «Моделі» представлено у лістингу 3.10.

```
Лістинг 3.10 – Додавання записів до таблиць «Марки», «Типи», «Моделі»
private void buttonAdd_Click(object sender, RoutedEventArgs e){
      if (currGrid.Name = "gridBrands")
     textBoxBrand.Clear();
     else if (currGrid.Name == "gridTypes")
     textBoxType.Clear();
     else if (currGrid.Name == "gridModels")
     {
     comboBoxModelsTypes.Text = "";
     comboBoxModelsBrands.Text = "";
     textBoxModel.Clear();
      }
}
public void InsertTableBrandsTypes(string table, string textFromTB){
           cmd = new SqlCommand("INSERT INTO " + table + " (Name) VALUES ('" + 
           textFromTB + "')", connection);
     cmd.ExecuteNonQuery();
     SelectTable("View " + table);
}
     public void InsertTableModels(string idFromCB1, string idFromCB2, string 
      textFromTB){
           cmd = new SqlCommand("INSERT INTO Models (FK_brand, FK_type, Name) 
           VALUES ("" + idFromCB1 + "', '" + idFromCB2 + "', '" + textFromTB +"')", connection);
      cmd.ExecuteNonQuery();
```
49

```
SelectTable("View Models");
}
public void InsertTableDevices(string idFromCB, string textFromTB){
           cmd = new SqlCommand("INSERT INTO Devices (FK_model, Price) VALUES 
           ('" + idFromCB + "', '" + textFromTB + "')", com.cmd.ExecuteNonQuery();
     SelectTable("View Devices");
}
```
За видалення обраного запису з активної таблиці відповідають методи, що спрацьовують при натисканні кнопки «Видалити запис».

Видалення записів з таблиць «Вміст заявок» та «Вміст продаж» відбувається за допомогою збережених процедур, що викликаються у розроблених методах, які представлено у лістингу 3.11.

Лістинг 3.11 – Видалення записів з таблиць «Вміст заявок» та «Вміст продаж»

```
public void DeleteContentApplication(string id)
{
      cmd = connection.CreateCommand();
      cmd.CommandText = "Delete ContentApplication";
      cmd.CommandType = CommandType.StoredProcedure;
      cmd.Parameters.AddWithValue("@ID", Convert.ToInt32(id));
      cmd.ExecuteNonQuery();
      SelectTable("View ContentApplication");
}
public void DeleteContentSales(string id)
{
      cmd = connection.CreateCommand();
      cmd.CommandText = "Delete ContentSales";
      cmd.CommandType = CommandType.StoredProcedure;
      cmd.Parameters.AddWithValue("@ID", Convert.ToInt32(id));
      cmd.ExecuteNonQuery();
      SelectTable("View ContentSales");
}
```
Щоб реалізувати формування звіту було написано спеціальний метод, що генерує звіт у форматі таблиці .xlsx та відкриває у програмі Microsoft Office Excel. Генерування звіту відбувається для активної таблиці.

Повний код методу можна переглянути у додатку Б.

Оновлення таблиць виконується за допомогою спеціальних методів, які викликають запит на оновлення обраної таблиці.

Фрагмент коду, що демонструє оновлення таблиці «Заявки» наведено у лістингу 3.12

#### Лістинг 3.12 – Оновлення таблиці «Заявки»

```
private void buttonUpdateApplication_Click(object sender, RoutedEventArgs 
e){
      if (comboBoxAppClients.Background == Brushes.White && 
      comboBoxAppStaff.Background == Brushes.White && 
      textBoxDate.Background == Brushes.White){
            if (canSelect){
                  row = dataGrid.SelectedItem as DataRowView;
                  db.UpdateTableApplications(comboBoxAppClients.SelectedVa
                  lue.ToString(), 
                  comboBoxAppStaff.SelectedValue.ToString(), 
                  textBoxDate.Text, row[0].ToString());
                  dataGrid.SelectedIndex = 0;
            }
            else{
                  db.InsertTableApplications(comboBoxAppClients.SelectedVa
                  lue.ToString(), 
                  comboBoxAppStaff.SelectedValue.ToString(), 
                  textBoxDate.Text);
                  int count = db.GetRowsCount("View Applications");
                  HideButton(count - 1);
                  labelCount.Content = count.ToString();
            }
      }
      else
            MessageBox.Show("Некоректне введення даних! Повторіть 
            введення!", "Помилка обновлення таблиці", MessageBoxButton.OK, 
            MessageBoxImage.Exclamation);
      }
public void UpdateTableApplications(string idFromCB1, string idFromCB2, 
string d, string id){
      cmd = new SqlCommand("UPDATE Applications SET FK client='" +
      idFromCB1 + "', FK statef='" + idFromCB2 + "', Data application='" +d + "'' WHERE ID application='" + id + "'", connection);
      cmd.ExecuteNonQuery();
      SelectTable("View Applications");
}
```
Також у додатку реалізовано перевірку введених даних на коректність при додаванні або оновлені записів у разі неправильного введення програма не дозволить додати або обновити запис. Це було реалізовано за допомогою спеціального класу «Checks.cs». Фрагмент коду, що виконує перевірку на коректність наведено у лістингу 3.13.

Лістинг 3.13 – Перевірка введених даних на коректність

else if (tb.Name == "textBoxType" || tb.Name == "textBoxSurnameClients" || tb.Name == "textBoxNameClients" || tb.Name == "textBoxPatronymicClients" || tb.Name == "textBoxSurnameStaff" || tb.Name == "textBoxNameStaff" || tb.Name == "textBoxPatronymicStaff"){

## Продовження лістингу 3.13

```
if ((code \ge 1040 \& code \le 1103) || code == 1110 || code == 39)result = true;else
                       result = false;
            }
else if (tb.Name == "textBoxSurnameClients" || tb.Name == "textBoxNameClients" 
|| tb.Name == "textBoxPatronymicClients" || tb.Name == "textBoxSurnameStaff" || 
tb.Name == "textBoxNameStaff" || tb.Name == "textBoxPatronymicStaff")
           {
              if (!Regex.IsMatch(tb.Text, @"^[А-ЯҐЄІЇ']{1}[а-яґєії']+$"))
                       tb.Background = colorError;
              else
                       tb.Background = Brushes.White;
           }
```
Для взаємодії з клієнтами у додатку було розроблено форму «SendEmailWindow», яка дозволяє здійcнювати E-mail розсилку на вказану електронну адресу. Фрагмент коду за допомогою якого реалізована E-mail розсилка наведено у лістингу 3.14.

Лістинг 3.14 – Метод реалізації E-mail розсилки

```
private void buttonSend_Click(object sender, RoutedEventArgs e){
            string to, from, pass, messageBody;
            MailMessage message = new MailMessage();
             to = textBoxEmailClients.Text;
             from = "hardzonecrm@gmail.com";
            pass = "pass12345";messageBody = textBoxTextMessage.Text;
             message.To.Add(to);
            message. From = new MailAddress (from);
             message.Body = "From: HardZoneCRM " + "<br>Message: " + messageBody;
             message.Subject = textBoxSubject.Text;
            message. IsBodyHtml = true;
             SmtpClient smtp = new SmtpClient("smtp.gmail.com");
             smtp.EnableSsl = true;
            smtp.Port = 587;smtp.DeliveryMethod = SmtpDeliveryMethod.Network;
            smtp. Credentials = new NetworkCredential(from, pass);
             try{
                smtp.Send(message);
                 MessageBox.Show("E-Mail відправлено успішно!", "E-Mail 
надіслано!", MessageBoxButton.OK, MessageBoxImage.Information);
                 textBoxEmailClients.Clear();
                 textBoxSubject.Clear();
                 textBoxTextMessage.Clear(); 
             }catch(Exception ex){
                MessageBox.Show(ex.Message);
 }
         }
```
Даний метод здійснює розсилку з робочої електронної пошти магазину.

#### **3.4 Опис використання додатку**

Додаток призначений для керівників та персоналу магазину «HardZone».

Для того, щоб розпочати роботу з програмою необхідно відкрити каталог розташування програми і запустити програму використовуючи ярлик HardZoneCRM.exe.

Після запуску програми на екрані з'явиться вікно авторизації «LoginWindow» на якому користувачу необхідно ввести ім'я та пароль і натиснути кнопку входу.

Загальний вигляд вікна авторизації наведено на рисунку 3.5.

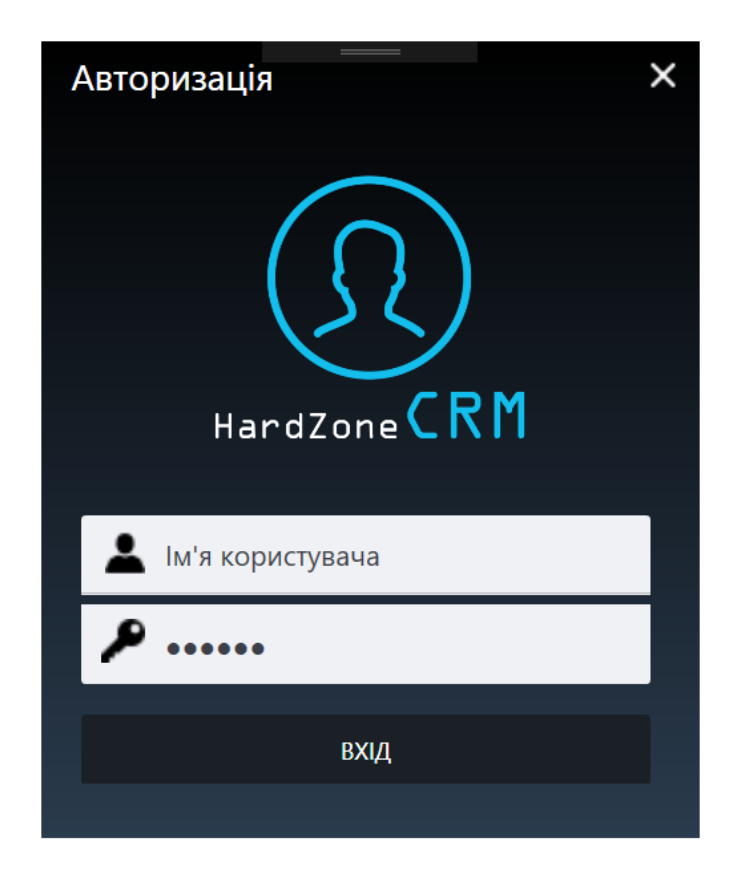

Рисунок 3.5 – Вікно авторизації

Після успішної авторизації відкривається головне вікно CRM-системи «MainWindow» і користувач зможе використовувати весь функціонал CRM - системи. В головному вікні стартовою є таблиця «Контакти», яка автоматично завантажується і стає активною після авторизації.

Головне вікно CRM-системи та усі його елементи зображено на рисунку

3.6.

| <b>HardZone CRM</b>                          |                 |                                        |                      |                                 |                      |                          | $\times$ |
|----------------------------------------------|-----------------|----------------------------------------|----------------------|---------------------------------|----------------------|--------------------------|----------|
| Дані                                         | <b>КОНТАКТИ</b> | <b>ПРАЦІВНИКИ</b><br><b>ПОСТАВЩИКИ</b> | ТИПИ<br><b>МАРКИ</b> | <b>ПРИСТРО</b><br><b>МОДЕЛІ</b> | Записів: 8           | Прізвище                 | (?)      |
| Ռ<br><b>ЗАЯВКИ</b>                           | Q Пошук         |                                        |                      |                                 | ×                    | Рубанович                |          |
| 闾<br><b>ВМІСТ ЗАЯВОК</b>                     | Прізвище        | Імя                                    | По батькові          | Телефон                         | Електронна пошта     | R'M                      | (?)      |
| $\otimes$<br><b>ЗАМОВЛЕННЯ</b>               | Рубанович       | Дмитро                                 | Ярославович          | $(097) 664 - 41 - 16$           | d.rybanovich@qmail.c | Дмитро                   |          |
| ⊲1<br><b>ПОСТАВКИ</b>                        | Кучеренко       | Роман                                  | Володимирович        | (098) 614-43-75                 | kucher.rom@gmail.co  | По батькові              | (?)      |
| 8.<br><b>СКЛАД</b>                           | Шевчук          | Ярослав                                | Романович            | (095) 546-56-64                 | shevayar@gmail.com   | Ярославович              |          |
|                                              | Лещук           | Володимир                              | Андрійович           | (097) 414-34-74                 | leschhykv@gmail.com  |                          |          |
| ఆ<br><b>ПРОДАЖІ</b>                          | Борщук          | В'ячеслав                              | Русланович           | (097) 242-24-12                 | borshyk.v@qmail.com  | Мобільний телефон        | (?)      |
| ۳<br><b>ВМІСТ ПРОДАЖ</b>                     | Романишин       | Володимир                              | Вікторович           | (096) 313-41-41                 | vromanyshn@gmail.co  | (097) 664-41-16          |          |
| M<br><b>E-MAIL</b>                           | Власов          | Роман                                  | Вікторович           | (098) 453-43-43                 | devcodee@gmail.com   | Електронна пошта         | (?)      |
|                                              | Войтків         | Ярослав                                | Володимирович        | (098) 424-46-12                 | voitkivs@gmail.com   | d.rybanovich@gmail.com   |          |
|                                              |                 |                                        |                      |                                 |                      | Адреса проживання        | (?)      |
|                                              |                 |                                        |                      |                                 |                      | Золочів, Шашкевича, 25-2 |          |
|                                              |                 |                                        |                      |                                 |                      |                          |          |
|                                              |                 |                                        |                      |                                 |                      |                          |          |
| Дата:                                        | $\langle$       |                                        |                      |                                 |                      |                          |          |
| 24 листопада 2020 р.<br><b>Hac: 05:19:56</b> | $\pm$           | ДОДАТИ ЗАПИС                           | 俞<br>ВИДАЛИТИ ЗАПИС  | $\blacksquare$                  | СФОРМУВАТИ ЗВІТ      | G<br>ОБНОВИТИ ТАБЛИЦЮ    |          |
|                                              |                 |                                        |                      |                                 |                      |                          |          |

Рисунок 3.6 – Головне вікно CRM-системи

У головному вікні розміщено верхнє та бокове меню для переходу по таблицях БД, поле для здійснення пошуку даних по активній таблиці, у нижній частині форми розміщуються головні кнопки для роботи з базою даних, крім цього у вікні присутній лічильник кількості записів активної таблиці, поля з датою та часом системи.

Для додавання нового запису до таблиці користувач повинен здійснити вибір таблиці з якою він хоче працювати, натиснути кнопку «Додати запис» і в правій частині програми заповнити поля даними. Для збереження і оновлення даних потрібно натиснути кнопку «Обновити таблицю».

Для видалення запису з таблиці необхідно вибрати таблицю і запис і натиснути кнопку «Видалити запис». Після натискання на кнопку програма автоматично обновить таблицю.

Для оновлення інформації в таблиці необхідно обрати таблицю та відповідний запис, після цього в правій частині вікна змінити необхідну інформацію та натиснути кнопку «Обновити таблицю».

Додавання нових клієнтів здійснюється при активній таблиці «Заявки» за допомогою додаткового вікна «NewClientWindow», яка викликається при натисканні на кнопку «Додати», що знаходиться в правій верхній частині програми. Щоб додати нового клієнта необхідно заповнити усі поля та натиснути кнопку «Додати», після цього форма автоматично закриється, а інформацію про клієнта буде внесенно до таблиці «Контакти».

> $\times$ Додавання нового клієнта Прізвище  $(?)$ Ім'я  $(?)$ По батькові  $(?)$ Мобільний телефон  $(?)$ Електронна пошта  $(?)$ Адреса проживання  $(?)$ ДОДАТИ **ВІДМІНИТИ**

Вікно додавання нового клієнта зображено на рисунку 3.7

Рисунок 3.7 – Вікно додавання нового клієнта

Для створення заявки необхідно перейти на таблицю «Заявки» в лівому боковому меню та натиснути кнопку «Додати запис» після чого на боковій панелі для введення даних обрати вже існуючого клієнта з таблиці «Контакти» або створити нового, а також опрати працівника який опрацьовує заявку. Для збереження заявки у БД необхідно натиснути кнопку «Обновити таблицю».

|           | <b>HardZone CRM</b>  |                     |                              |                 | $\frac{1}{2} \left( \frac{1}{2} \right) \left( \frac{1}{2} \right) \left( \frac$ |                 |                    | $\times$<br>-    |
|-----------|----------------------|---------------------|------------------------------|-----------------|----------------------------------------------------------------------------------------------------|-----------------|--------------------|------------------|
| Дані      |                      | <b>КОНТАКТИ</b>     | <b>ПРАЦІВНИКИ ПОСТАВЩИКИ</b> | <b>МАРКИ</b>    | <b>ПРИСТРО</b><br>ТИПИ<br><b>МОДЕЛІ</b>                                                                                                    | Записів: 5      | Клієнт             | додати           |
| O         | <b>ЗАЯВКИ</b>        | Q Пошук             |                              |                 |                                                                                                    | ×               | Борщук В. Р.       | $\checkmark$     |
| ⊜         | <b>ВМІСТ ЗАЯВОК</b>  | Клієнт              | Дата заявки                  | <b>Вартість</b> | Працівник                                                                                                    | Статус          | Дата заявки        | (?)              |
| $\otimes$ | <b>ЗАМОВЛЕННЯ</b>    | Кучеренко Р. В.     | 11.11.2020                   | 4200            | Гнатюк А. Р.                                                                                                    | Підтвердженно   | 04.12.2020 5:55:57 |                  |
| 4         | <b>ПОСТАВКИ</b>      | Лещук В. А.         | 10.11.2020                   | 12250           | Дорошенко О. Б.                                                                                                    | Підтвердженно   | Працівник          |                  |
| 冒         | <b>СКЛАД</b>         | Рубанович Д. Я.     | 12.11.2020                   | 11600           | Дорошенко О. Б.                                                                                                    | Підтвердженно   | Дорошенко О. Б.    | $\checkmark$     |
|           |                      | Борщук В. Р.        | 12.11.2020                   | 7200            | Гнатюк А. Р.                                                                                                    | Підтвердженно   |                    |                  |
| ₿         | <b>ПРОДАЖІ</b>       | Борщук В. Р.        | 04.12.2020                   | $\overline{0}$  | Дорошенко О. Б.                                                                                                    | Оформляється    |                    |                  |
| è         | <b>ВМІСТ ПРОДАЖ</b>  |                     |                              |                 |                                                                                                    |                 |                    |                  |
| M         | <b>E-MAIL</b>        |                     |                              |                 |                                                                                                    |                 |                    |                  |
|           |                      |                     |                              |                 |                                                                                                    |                 |                    |                  |
|           |                      |                     |                              |                 |                                                                                                    |                 |                    |                  |
|           |                      |                     |                              |                 |                                                                                                    |                 |                    |                  |
|           |                      |                     |                              |                 |                                                                                                    |                 |                    |                  |
|           |                      |                     |                              |                 |                                                                                                    |                 |                    |                  |
| Дата:     | 4 грудня 2020 р.     | $\left($            |                              |                 |                                                                                                    |                 |                    |                  |
|           | <b>Hac: 05:56:43</b> | $+$<br>ДОДАТИ ЗАПИС | 侖                            | ВИДАЛИТИ ЗАПИС  | 圓                                                                                                    | СФОРМУВАТИ ЗВІТ | G                  | ОБНОВИТИ ТАБЛИЦЮ |

Рисунок 3.8 – Результат створення заявки

Після успішного створення заявки можна побачити, що її статус знаходиться на стадії оформлення і вартість покупки рівна «0», для того щоб змінилася вартість необхідно визначити вміст заявки.

Для наповнення вмісту заявки необхідно перейти на таблицю «Вміст заявок» натиснути кнопку «Додати запис» та на боковій панелі вказати попередньо створену заявку, товар який клієнт хоче придбати та його кількість.

HardZone CRM  $\times$ **КОНТАКТИ ПРАШВНИКИ ПОСТАВШИКИ МАРКИ ТИПИ МОЛЕЛІ ПРИСТРОЇ** Записів: 5  $I<sub>l</sub>$ ані **Bagnua** 4.12.2020 (Борщук В. Р.)  $\checkmark$ ⊜ заявки Q Пошук...  $\times$ **Пристрій A** BMICT 3ARBOK Клієнт Кількість Пристрій **Bapticth** Intel Core i7 4790K (6300) -<br>Рубанович Д. Я. -<br>Вінчестер WD Blue 500GB  $\checkmark$ 2000 ЗАМОВЛЕННЯ  $\overline{\phantom{a}}$ Рубанович Д. Я. Оперативна пам'ять Kingston HyperX Fury 8GB DDR3  $10$ 2500 Кількість (доступно 97 шт.)  $(2)$  $\mathcal{A}$  **ПОСТАВКИ** Рубанович Д. Я. Biдеокарта Palit GTX 750 Ti Storm 2GB 2450  $\overline{20}$  $\overline{2}$ ■ склад Рубанович Д. Я. Процесор AMD FX 7400 3500  $46$ ПРОДАЖІ **ODUIVK B. P. ) ВМІСТ ПРОДАЖ**  $\blacksquare$  F-MAIL Дата: .<br>4 грудня 2020 р. **Hac: 06:11:28** ДОДАТИ ЗАПИС ВИДАЛИТИ ЗАПИС **E** COOPMYBATI 3BIT **Э ОБНОВИТИ ТАБЛИЦЮ** 

Результат наповнення вмісту заявки зображено на рисунку 3.9.

Рисунок 3.8 – Результат наповнення вмісту заявки

Після успішного створення заявки та наповнення її вмістом можна перейти до продажу обраного товару. Для цього необхідно перейти на таблицю «Продажі» натиснути кнопку «Додати запис» і обрати раніше створену заявку та обновити таблицю, після чого запис буде збережено. Результат успішного створення запису у таблиці «Продажі» наведено на рисунку 3.9.

|       | <b>HardZone CRM</b>   |                                      |                            | <b>Contract Contract Contract</b> |                                   |            |                          | $\times$<br>- |
|-------|-----------------------|--------------------------------------|----------------------------|-----------------------------------|-----------------------------------|------------|--------------------------|---------------|
| Дані  |                       | <b>КОНТАКТИ</b><br><b>ПРАЦІВНИКИ</b> | <b>ПОСТАВЩИКИ</b><br>МАРКИ | <b>TVINN</b><br><b>МОДЕЛІ</b>     | <b>ПРИСТРО</b>                    | Записів: 6 | Заявка                   |               |
| €     | <b>ЗАЯВКИ</b>         | Q Пошук                              |                            |                                   |                                   | $\times$   | 4.12.2020 (Борщук В. Р.) | $\checkmark$  |
| ⊜     | <b>ВМІСТ ЗАЯВОК</b>   | Клієнт                               | Дата заявки                | Дата продажу                      | <b>Вартість</b>                   |            | Дата продажу             | (?)           |
|       | <b>© ЗАМОВЛЕННЯ</b>   | Кучеренко Р. В.                      | 11.11.2020                 | 12.11.2020                        | 2100                              |            | 04.12.2020 6:22:16       |               |
|       | √ ПОСТАВКИ            | Тарский Т. С.                        | 23.05.2020                 | 12.11.2020                        | 23920                             |            |                          |               |
|       | 冒 склад               | Лещук В. А.                          | 10.11.2020                 | 12.11.2020                        | 9800                              |            |                          |               |
|       |                       | Рубанович Д. Я.                      | 12.11.2020                 | 12.11.2020                        | 5800                              |            |                          |               |
| 窅     | <b>ПРОДАЖІ</b>        | Борщук В. Р.                         | 12.11.2020                 | 12.11.2020                        | 7200                              |            |                          |               |
| ٣     | <b>ВМІСТ ПРОДАЖ</b>   | Борщук В. Р.                         | 04.12.2020                 | 04.12.2020                        | $\overline{0}$                    |            |                          |               |
|       | $\blacksquare$ E-MAIL |                                      |                            |                                   |                                   |            |                          |               |
|       |                       |                                      |                            |                                   |                                   |            |                          |               |
|       |                       |                                      |                            |                                   |                                   |            |                          |               |
|       |                       |                                      |                            |                                   |                                   |            |                          |               |
|       |                       |                                      |                            |                                   |                                   |            |                          |               |
|       |                       |                                      |                            |                                   |                                   |            |                          |               |
| Дата: |                       | $\,$ $\,$                            |                            |                                   |                                   |            |                          |               |
|       | 4 грудня 2020 р.      |                                      |                            |                                   |                                   |            |                          |               |
|       | <b>Hac: 06:22:26</b>  | $+$<br>ДОДАТИ ЗАПИС                  | 侖                          | ВИДАЛИТИ ЗАПИС                    | $\blacksquare$<br>СФОРМУВАТИ ЗВІТ |            |                          |               |

Рисунок 3.9 – Результат створення запису у таблиці «Продажі»

Для того щоб завершити процес продажу необхідно підтвердити вміст продажі, а це можна зробити у таблиці «Вміст продаж» додавши відповідний запис.

Додавання запису та завершення продажу наведено на рисунку 3.10.

|           | <b>HardZone CRM</b> |                                |                             | supported the projection of the          |                      |                 | $\mathsf{x}$                             |     |
|-----------|---------------------|--------------------------------|-----------------------------|------------------------------------------|----------------------|-----------------|------------------------------------------|-----|
| Дані      |                     | <b>КОНТАКТИ</b>                | <b>ПРАШВНИКИ ПОСТАВШИКИ</b> | МАРКИ<br><b>TULLY</b><br><b>МОДЕЛІ</b>   | <b>ПРИСТРО</b>       | Записів: 7      | Продажа                                  |     |
| ₲         | <b>ЗАЯВКИ</b>       | Q Пошук                        |                             |                                          |                      | ×               | 4.12.2020 (Борщук В. Р.)<br>$\checkmark$ |     |
| 囼         | <b>ВМІСТ ЗАЯВОК</b> | Дата продажу                   | Клієнт                      | Пристрій                                 |                      | <b>Вартість</b> | Запис заявки                             |     |
| $\otimes$ | <b>ЗАМОВЛЕННЯ</b>   | 12.11.2020                     | Кучеренко Р. В.             | Мишка Razer DeathAdder 2013              |                      | 2100            | $\checkmark$<br>Intel Core i7 4790K (2)  |     |
|           | <b>ПОСТАВКИ</b>     | 12.11.2020                     | Тарский Т. С.               | Відеокарта Palit GTX 750 Ti Storm 2GB    |                      | 2450            | Кількість (доступно 0 шт.)               | (?) |
| e         |                     | 12.11.2020                     | Тарский Т. С.               | <b>Відеокарта MSI GTX 970 Gaming 4GB</b> |                      | 7060            | $\overline{2}$                           |     |
|           | СКЛАД               | 12.11.2020                     | Лещук В. А.                 | Відеокарта Palit GTX 750 Ti Storm 2GB    |                      | 2450            |                                          |     |
| ₿         | <b>ПРОДАЖІ</b>      | 12.11.2020                     | Рубанович Д. Я.             | Bigeokapтa ASUS GTX 970 Turbo 4GB        |                      | 5800            |                                          |     |
| ã         | <b>ВМІСТ ПРОДАЖ</b> | 12.11.2020                     | Борщук В. Р.                | Мишка SteelSeries Sensei                 |                      | 1800            |                                          |     |
| М         | <b>E-MAIL</b>       | 04.12.2020                     | Борщук В. Р.                | <b>Процесор Intel Core i7 4790K</b>      |                      | 6300            |                                          |     |
|           |                     |                                |                             |                                          |                      |                 |                                          |     |
|           |                     |                                |                             |                                          |                      |                 |                                          |     |
|           |                     |                                |                             |                                          |                      |                 |                                          |     |
|           |                     |                                |                             |                                          |                      |                 |                                          |     |
| Дата:     |                     |                                |                             |                                          |                      |                 |                                          |     |
|           | 4 грудня 2020 р.    |                                |                             |                                          |                      |                 |                                          |     |
|           | Hac: 06:35:55       | $\overline{+}$<br>ДОДАТИ ЗАПИС | 龠                           | ВИДАЛИТИ ЗАПИС                           | 圓<br>СФОРМУВАТИ ЗВІТ |                 |                                          |     |

Рисунок 3.10 – Результат продажу товару

Після успішного продажу товару опрацьована заявка отримує статус «Підтвердженно».

У випадку, коли бажаного товару немає в наявності. Працівник може зробити його замовлення. Поповнення асртименту магазину відбувається в два етапи: ствоерення замолення та поставка замовлення.

Процес створення замовлення наведено на рисунку 3.11.

| <b>HardZone CRM</b>                      |                       |                                        |                                                  |               |                |                 | $\times$                           |
|------------------------------------------|-----------------------|----------------------------------------|--------------------------------------------------|---------------|----------------|-----------------|------------------------------------|
| Дані                                     | <b>КОНТАКТИ</b>       | <b>ПРАЦІВНИКИ</b><br><b>ПОСТАВЩИКИ</b> | <b>МАРКИ</b><br><b>TULLIN</b>                    | <b>МОДЕЛІ</b> | <b>ПРИСТРО</b> | Записів: 10     | Працівник                          |
| Ռ<br>ЗАЯВКИ                              | Q Пошук               |                                        |                                                  |               |                | ×               | Дорошенко О. Б.<br>$\checkmark$    |
| ⊫<br><b>ВМІСТ ЗАЯВОК</b>                 | Працівник             | Пристрій                               |                                                  |               | Кількість      | Дата зам        | Пристрій                           |
| ଛ<br><b>ЗАМОВЛЕННЯ</b>                   | Дорошенко О. Б.       |                                        | Оперативна пам'ять Kingston HyperX Fury 8GB DDR3 |               | 200            | 12.11.2020      | ASUS GTX 970 Turbo 4GB (5800) V    |
| <b>ПОСТАВКИ</b>                          | Гнатюк А. Р.          | Процесор Intel Core i7 4790К           |                                                  |               | 20             | 12.11.2020      | Кількість пристроїв<br>(?)         |
| 冒<br><b>СКЛАД</b>                        | Дорошенко О. Б.       | Відеокарта Palit GTX 750 Ti Storm 2GB  |                                                  |               | 100            | 12.11.2020      | 1000                               |
|                                          | Гнатюк А. Р.          | <b>Мишка SteelSeries Sensei</b>        |                                                  |               | 50             | 12.11.2020      | (?)                                |
| n<br><b>ПРОДАЖІ</b>                      | Гнатюк А. Р.          | Процесор AMD FX 7400                   |                                                  |               | 35             | 12.11.2020      | Дата замовлення                    |
| <b>ВМІСТ ПРОДАЖ</b>                      | Дорошенко О. Б.       | Процесор AMD FX 7400                   |                                                  |               | 20             | 07.11.2020      | 2020-12-04 06:49:44                |
| M<br><b>E-MAIL</b>                       | Дорошенко О. Б.       | Кулер AeroCool Shark Fan 120mm         |                                                  |               | 50             | 14.11.2020      |                                    |
|                                          | Дорошенко О. Б.       | Кулер Zalman CNPS10X Performa          |                                                  |               | 100            | 14.11.2020      |                                    |
|                                          | Дорошенко О. Б.       | Процесор AMD FX 7400                   |                                                  |               | 100            | 14.11.2020      |                                    |
|                                          | Дорошенко О. Б.       | Kopnyc Corsair Carbide SPEC 01         |                                                  |               | 55             | 26.11.2020      |                                    |
| Дата:                                    |                       |                                        |                                                  |               |                |                 | ВІДМІНИТИ                          |
| 4 грудня 2020 р.<br><b>Hac: 06:49:44</b> | $\pm$<br>ДОДАТИ ЗАПИС |                                        | ВИДАЛИТИ ЗАПИС                                   |               | 圓              | СФОРМУВАТИ ЗВІТ | $\overline{G}$<br>ОБНОВИТИ ТАБЛИЦЮ |

Рисунок 3.11 – Процес створення замовлення

Після створення замовлення відбувається його поставка. Для цього обирається поставщик та саме замовлення (див. рисунок 3.12).

| <b>HardZone CRM</b>            |                                                 | the property of the con-                |                               | $\mathsf{x}$                             |
|--------------------------------|-------------------------------------------------|-----------------------------------------|-------------------------------|------------------------------------------|
| Дані                           | <b>КОНТАКТИ</b><br><b>ПРАЦІВНИКИ ПОСТАВЩИКИ</b> | МАРКИ<br><b>TULLIN</b><br><b>МОДЕЛІ</b> | <b>ПРИСТРО</b><br>Записів: 10 | Поставщик                                |
| Ռ<br><b>ЗАЯВКИ</b>             | Q Пошук                                         |                                         | $\times$                      | <b>ПРОВАЙД</b><br>$\checkmark$           |
| <b>ВМІСТ ЗАЯВОК</b><br>囼       | Поставщик                                       | Замовлення                              | Дата замовлення               | Замовлення                               |
| <b>ЗАМОВЛЕННЯ</b><br>$\otimes$ | ДСМ-Трейд                                       | 200 шт. Kingston HyperX Fury 8GB DDR3   | 12.11.2020                    | 500 шт. ASUS GTX 970 Turbo 4G $\sqrt{ }$ |
| ჟ<br><b>ПОСТАВКИ</b>           | ДСМ-Трейд                                       | 20 шт. Intel Core i7 4790К              | 12.11.2020                    |                                          |
|                                | ДСМ-Трейд                                       | 100 шт. Palit GTX 750 Ti Storm 2GB      | 12.11.2020                    |                                          |
| 冒.<br>СКЛАД                    | ПРОВАЙД                                         | 50 шт. SteelSeries Sensei               | 12.11.2020                    |                                          |
| n<br><b>ПРОДАЖІ</b>            | ПРОВАЙД                                         | 35 шт. AMD FX 7400                      | 12.11.2020                    |                                          |
| <b>ВМІСТ ПРОДАЖ</b><br>휴       | ДСМ-Трейд                                       | 20 шт. AMD FX 7400                      | 07.11.2020                    |                                          |
| $\blacksquare$ E-MAIL          | ДСМ-Трейд                                       | 50 urt. AeroCool Shark Fan 120mm        | 14.11.2020                    |                                          |
|                                | ДСМ-Трейд                                       | 100 шт. Zalman CNPS10X Performa         | 14.11.2020                    |                                          |
|                                | ДСМ-Трейд                                       | 100 шт. AMD FX 7400                     | 14.11.2020                    |                                          |
|                                | ДСМ-Трейд                                       | 55 шт. Corsair Carbide SPEC 01          | 26.11.2020                    |                                          |
| Дата:<br>4 грудня 2020 р.      |                                                 |                                         |                               | <b>ВІДМІНИТИ</b>                         |
| <b>Hac: 06:54:31</b>           | $\pm$<br>ДОДАТИ ЗАПИС                           | 俞<br>ВИДАЛИТИ ЗАПИС                     | 圓<br>СФОРМУВАТИ ЗВІТ          | G<br>ОБНОВИТИ ТАБЛИЦЮ                    |

Рисунок 3.12 – Вибір поставщика замовлення

Для комунікації з клієнтами, проведення E-mail розсилок про акції та спеціальні пропозиції необхідно натиснути на кнопку «E-mail», що знаходиться у лівому боковому меню. Після появи вікна «SendEmailWindow» необхідно вказати адресата, заголовок та текст повідомлення.

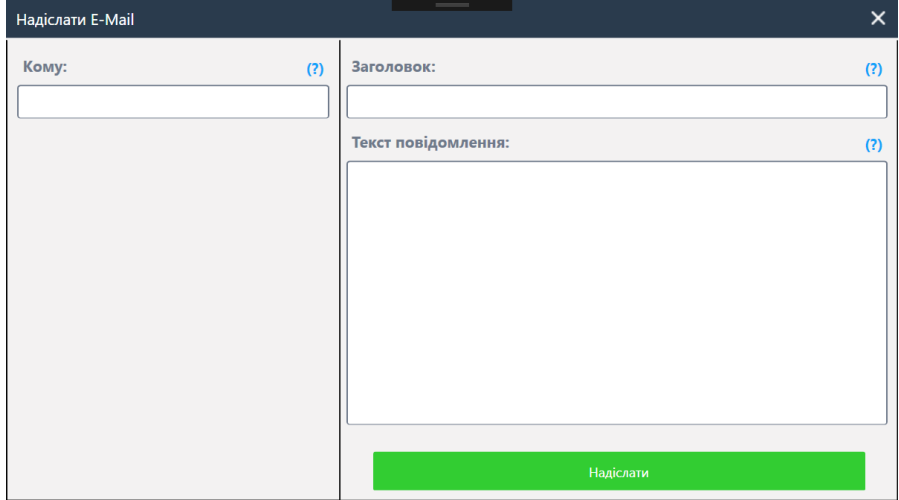

Вікно для комунікації з клієнтами зображено на рисунку 3.13

Рисунок 3.13 – Вікно для комунікації з клієнтами

Для формування звіту по таблиці, необхідно обрати таблицю для якої ми хочемо створити звіт і натиснути кнопку «Сформувати звіт», після чого програма автоматично згенерує звіт і відкриє його у програмі «Microsoft Excel», результат створеного звіту по таблиці «Контакти» зображено на рисунку 3.14.

| A <sub>1</sub>  |                | $\times$<br>v. | fx                             |                      |         |                                        |                                                                 |
|-----------------|----------------|----------------|--------------------------------|----------------------|---------|----------------------------------------|-----------------------------------------------------------------|
|                 | $\overline{A}$ | B              | C                              | D                    | E       | F                                      | G                                                               |
| 1               |                |                |                                |                      |         |                                        |                                                                 |
| $\overline{2}$  |                | Прізвище       | Імя                            | По батькові          | Телефон | Електронна пошта                       | Адреса                                                          |
| 3               |                | Рубанович      | Дмитро                         | Ярославович          |         |                                        | (097) 664-41-16 d.rybanovich@gmail.com Золочів, Шашкевича, 25-2 |
| $\overline{4}$  |                | Кучеренко      | Роман                          | Володимирович        |         | (098) 614-43-75 kucher.rom@gmail.com   | Тернопіль, Коновальця, 3-5                                      |
| 5               |                | Шевчук         | Ярослав                        | Романович            |         | $(095)$ 546-56-64 shevayar@gmail.com   | Тернопіль, Руська, 10-5                                         |
| 6               |                | Лещук          |                                | Володимир Андрійович |         | (097) 414-34-76 leschhykv@gmail.com    | Львів, Городоцька, 21-2                                         |
| $\overline{7}$  |                | Борщук         | В'ячеслав                      | Русланович           |         | (097) 242-24-12 borshyk.v@gmail.com    | Львів, Шевченка, 12                                             |
| 8               |                |                | Романишин Володимир Вікторович |                      |         | (096) 313-41-41 vromanyshn@gmail.com   | Тернопіль, Гнатюка, 12                                          |
| 9               |                | Власов         | Роман                          | Вікторович           |         | (098) 453-43-43 devcodee@gmail.com     | Львів, Краківська, 12                                           |
| 10 <sup>°</sup> |                | Войтків        | Ярослав                        | Володимирович        |         | $(098)$ 424-46-12 voitkivs@gmail.com   | Тернопіль, Злуки, 34                                            |
| 11              |                | Фрейнак        | Артур                          | Вікторович           |         | (098) 534-43-47 freynakartur@gmail.com | Тернопііль, Львівська, 11                                       |
| 12              |                |                |                                |                      |         |                                        |                                                                 |

Рисунок 3.14 – Формування звіту по таблиці «Контакти»

Також у програмі реалізовано пошук даних у таблиці. Пошук можна здійснювати по будь-якому стовпці. Для пошуку даних у таблиці необхідно у поле пошуку ввести ключове слово за яким буде здійснено фільтрацію даних у таблиці і виведено відповідний результат.

#### **3.5 Впровадження CRM-системи на підприємстві**

На сьогоднішній день, для максимально ефективного управління діяльністю компанії, підвищення конкурентоспроможності та досягнення цілей і максимальних результатів, необхідно постійно підвищувати коефіцієнт корисної дії ведення управлінської діяльності, відслідковувати і аналізувати всі етапи ведення бізнесу. В даний час потрібні зважені підходи до формування маркетингу і системи продажів виробничого підприємства зі збалансованим набором ефективних інструментів. Застосування спеціалізованого програмного забезпечення, автоматизація комерційних процесів, дозволить компаніям оперативно знаходити рішення для поточних завдань [\[18\]](#page-72-0).

Метою впровадження і використання CRM-систем є оптимізація та удосконалення управління взаємовідносинами з клієнтами, і, як наслідок, зростання прибутку, збільшення числа нових клієнтів, збільшення ступеня їх задоволеності [\[22\]](#page-73-0).

Процес управління взаємовідносинами з клієнтами можна розглядати як цикл процесів з управління маркетингом, продажами і обслуговуванням. Етапи даного циклу взаємопов'язані і взаємозалежні: керуючи маркетингом, компанія тим самим визначає суб'єкт діяльності в процесі по управлінню продажами, а управління обслуговуванням клієнта дозволяє підвищити лояльність споживача і закріпити позитивний імідж компанії.

Всі процеси, що входять у систему взаємовідносин з клієнтами можна структурувати в групи, що утворюють етапи циклу взаємодії з клієнтом – маркетинг, продаж, обслуговування, отже, керувати процесом взаємодії з клієнтами значить керувати даними елементами за допомогою реалізації єдиного клієнто-орієнтованого підходу до управління в організації.

Клієнто-орієнтований підхід спрямований на виявлення, залучення та утримання найбільш прибуткових клієнтів за рахунок підвищення якості обслуговування клієнтів і задоволення їх потреб.

За основу CRM-системи взято ідею автоматизації інформаційних даних про клієнтів та постачальників, а також внутрішні та зовнішні процеси компанії. Вхідною інформацією для CRM-системи є як дані про клієнта так і дані про організацію. Вихідною інформацією є різноманітні агреговані дані та висновки, що використовуються для оптимізації роботи компанії та її працівників.

В основному ця система знаходить якісне застосування у великих компаніях з великим потоком клієнтів. Вона дає можливість інтегрувати в єдиний комплекс маркетингову стратегію, продажі та сервіс, технічно оснащуючи можливістю задіяти всі канали зв'язку і бази даних.

Основними елементами, що визначають дію CRM-системи, є:

1. Програмне забезпечення, що дозволяє в тій чи іншій мірі автоматизувати процес взаємодії з клієнтами.

2. Сукупність професійних компетенцій, що дозволяють співробітникам організації працювати з CRM-забезпеченням і ключові принципи їх взаємодії з програмним продуктом: загальнодоступність інформації, єдність центру управління каналами взаємодії з клієнтом, системність аналізу вхідного інформаційного потоку.

3. Положення клієнт-орієнтованої концепції управління, що об'єднує та регламентує діяльність з управління взаємовідносинами з клієнтами.

Сьогодні перед організаціями стоїть складне завдання – розвиток сильної технологічної інфраструктури в найкоротші терміни і з мінімальними ресурсними витратами. Виходячи з цього, співробітники виступають однією з ключових фігур у вибудовуванні міцних взаємовідносин. Клієнт-орієнтованість робить позитивний вплив на успішну реалізацію маркетингових заходів. Багато досліджень показують, що ключем до високої цінності і незамінності на ринку, є найбільш точне розуміння бажань клієнта.

Таким чином, до завдань CRM-системи відносять:

створення та ведення клієнтської бази;

 підвищення ефективності продажів завдяки збільшенню ефективності аналізу та сегментації існуючої клієнтської бази;

 підвищення якості обслуговування клієнтів шляхом більш детального аналізу інформації про них, а також робота як з позитивно, так і з негативно зворотнім зв'язком;

 аналітика та формулювання на основі отриманої інформації маркетингових стратегій та управлінських рішень.

Отримана, по каналах зв'язку, менеджером інформація, відразу перетворюється в управлінську і має потребу в швидкому поширенні по задіяним підрозділам без втрати актуальності і новизни. Будь-яка важлива і термінова інформація, необхідна для правильного функціонування організації може бути передана через діючу СRM-систему. Всілякі стратегії організації, спрямовані на бажання клієнта, в 21 столітті не можуть бути на 100% ефективні без використання інформаційних технологій.

Таким чином, в умовах глобалізації, використання автоматизованої системи управління інформацією дозволить досягти зниження чисельності управлінського персоналу, підвищення якості функціонування організації, поліпшення фінансових показників діяльності і зниження витрат.

Однією з умов функціонування CRM-системи є наявність загального доступу до наявної в системі інформації всіма співробітниками компанії. По - перше, це дозволяє вищому менеджменту компанії контролювати ефективність роботи співробітників, визначати статус всіх поточних операцій і складати робочі плани і прогнози. По-друге, наявність єдиної загальнодоступної бази інформації дозволяє уникнути ризику ситуації, коли зі звільненням одного співробітника втрачається вся історія його взаємодії з клієнтами і ефективність роботи різко знижується.

Основне завдання CRM – підвищення у споживача лояльності до бренду в процесі взаємодії з співробітниками. Система дозволяє спростити і систематизувати бази даних про угоди, заявки, уподобання клієнта, дає можливість встановити нагадування про дзвінок клієнта, відправити SMSповідомлення про актуальні й цікаві персональних акції та пропозиції.

У функції операційних систем входить:

- реєстрація вхідного трафіку (дзвінки, листи, заявки на сайті);
- зберігання в базу дані про клієнтів, заявки, угоди, завдання і т. д.;
- автоматизований документообіг всередині компанії;
- фіксація просування угод по воронці продажів;
- нагадування про заплановані дзвінки, листи, зустрічі;
- поставлення завдань і контроль роботи співробітників.

Етапи процесу керування CRM-системою представлені на рисунку 3.15.

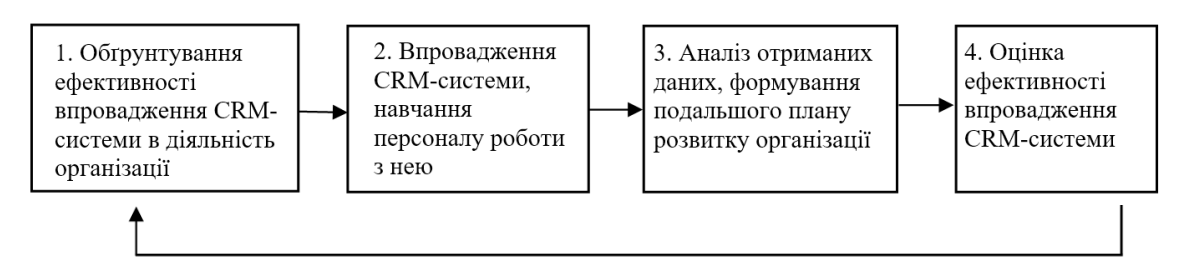

Рисунок 3.15 – Процес керування CRM-системою

Якщо розглядати вибір і впровадження CRM-системи як окремий проект, здійснюваний в рамках однієї конкретної організації, то важливим етапом є визначення термінів, наявних ресурсів і змісту проекту.

Першим кроком є позначення цілей і очікуваних ефектів від впровадження CRM системи. Важливою особливістю впровадження даної концепції в бізнес є те, що виміряти прямий економічний ефект або отримати конкретні показники ефективності використання системи в діяльності організації вкрай складно. Судити про ефективність впровадження CRM як проекту можна за непрямими показниками, таким як збільшення відсотка кількості лояльних клієнтів з числа загальної клієнтської бази, збільшення відсотка успішно закритих операцій, підвищення прибутковості від середньостатистичних клієнтів, зниження витрат на обслуговування клієнтської бази, оптимізація складу менеджерів на основі їх продуктивності.

Після того, як буде сформульована мета впровадження CRM можна переходити до аналізу ринку програмного забезпечення, наявних фінансових ресурсів компанії і матеріальної бази. Для успішної з економічної точки зору

реалізації проекту по впровадженню CRM важливо співвідносити цілі впровадження програми, очікувані ефекти і ресурси, які планується використовувати в процесі здійснення проекту.

Проекти по впровадженню та розвитку CRM-систем залишаються одними з найбільш затребуваних в практиці сучасних компаній [\[21\]](#page-72-1).

Після того, як будуть визначені очікувані ефекти від використання CRMсистеми необхідно визначити постачальника програмного забезпечення і тип CRM-системи. При виборі конкретного продукту важливо звертати увагу на масштаби бізнесу, специфіку галузі і дотримання балансу витрат на установку і обслуговування програми з очікуваним в результаті її використання економічним ефектом. Коли обрана CRM-програма буде впроваджена в роботу співробітників, настає наступний етап управління CRM-системою, що включає в себе використання отриманих в результаті функціонування системи даних для підвищення ефективності діяльності організації в цілому. CRM-система як концепція покликана підвищувати важливість клієнта за допомогою оптимізації процесу збору та управління інформацією про них, в той час як традиційні форми дії організації припускають концентрацію уваги організації на наданому продукті і його вдосконалення.

#### **3.5 Висновок до третього розділу**

У даному розділі було розглянуто процес розробки CRM-системи, яка в себе включає: створення БД, таблиць, представлень та збережених процедур, а також додатку для управління БД у якому будуть реалізовані функції CRM – системи.

При розробці додатку були описані основні алгоритми та їхнє призначення.

Також у розділі описано інтерфейс додатку, основні функції та алгоритм дій користувача при роботі з додатком, а також процес та етапи впровадження CRM-системи на підприємстві.

## **4 ОХОРОНА ПРАЦІ ТА БЕЗПЕКА В НАДЗВИЧАЙНИХ СИТУАЦІЯХ**

# **4.1 Аналіз умов праці й виявлення небезпечних й шкідливих факторів працівника магазину комп'ютерної техніки**

Оскільки використання CRM-системи працівниками магазину передбачає використання комп'ютерної техніки, то важливими є питання аналізу умов праці та виявлення небезпечних та шкідливих факторів при використанні комп'ютерів.

При роботі за комп'ютером працівники постійно піддаються впливу різноманітних небезпечних та шкідливих факторів, під впливом яких у них виникають різноманітні проблеми з здоров'ям, які можуть бути як тимчасові так і постійні. А це в свою чергу негативно відбивається на усьому робочому процесі і призводить до зниження працездатності працівників. Так у працівників, що більшість свого часу проводять за комп'ютером може з'явитися головна біль, різь та печіння в очах, загальне погіршення зору, відчуття втоми та роздратованість. Серед побічних ефектів можна виділити болі в суглобах, попереку, кистях рук, поява безсоння.

Більшість працівників магазину працюють операторами електроннообчислювальних машин, оскільки їхня робота напряму пов'язана з обліком отриманої інформації, що надходить на відеодисплейний термінал. Дана робота характеризується постійним напруженням зору, невеликим фізичним зусиллям та виконується в довільному темпі.

Також при роботі з комп'ютером працівники постійно піддаються впливу різноманітних небезпечних та шкідливих факторів трудового процесу. Тому варто розглянути їх особливості та вплив на організм людини.

Шум. Згідно ДСН 3.3.6-037-99 «Санітарні норми виробничого шуму, ультразвуку та інфразвуку» нормативним значенням еквівалентного рівня звуку для операторів комп'ютерного набору, що працюють у залах магазину, де безпосередньо опрацьовують інформацію є 65 дБА [\[30\]](#page-73-1).

Хімічні речовини у повітрі робочої зони. Даний фактор виробничого середовища характерний при використанні лазерних принтерів, що знаходиться поряд з робочим місцем працівників. При інтенсивному використанні лазерних принтерів може виділятися озон, який подразнює слизисту оболонку очей, носа, горла та може призвести до ракових захворювань.

Також джерелом хімічних речовин у повітрі, можуть будівельні матеріали, що були використанні при ремонті та оздобленні приміщення магазину. До таких матеріалів належать синтетичні матеріали, що стелять на підлогу та полімерні матеріали, що використовують при оздобленні стін приміщення.

Неіонізуюче випромінювання. Досить часто при роботі з комп'ютером працівники піддаються шкідливому впливу електромагнітних полів. Але ця проблема присутня лише при використанні моніторів з електронно-променевою трубкою, які практично вже не використовуються, їх замінили сучасні рідкокристалічні монітори.

Мікроклімат у приміщенні. Норми мікроклімату для приміщень з комп'ютерною технікою повинні відповідати вимогам ДСН 3.3.6.042-99 «Санітарні норми мікроклімату виробничих приміщень» [\[31\]](#page-73-2).

Згідно даних вимог значення температури повітря, у теплий період року повинно бути у межах від 22 до 25 °С, значення швидкості руху повітря до 0,1 м/с, а значення відносної вологості повітря в межах 40-60%. Тоді як у холодний період температура повітря може коливатися в межах від 21 до 24 °С, швидкість руху повітря – до 0,1 м/с та відносна вологість 40-60%.

Досить часто температура повітря перевищує нормативні значення, що спричинено використанням комп'ютерної техніки, деталі якої мають здатність нагріватися та виділяють надлишок тепла.

Значення температури та вологості у робочому приміщенні є надзвичайно важливими, оскільки вони впливають на стан слизової оболонки очей, верхніх дихальних шляхів, шкіру та загальне самопочуття при роботі. Низька вологість повітря призводить до збільшення часу «зависання» пилу у повітрі.

Також варто врахувати такі характеристики повітря, як вміст позитивних та негативних іонів. Зазвичай у приміщеннях, де використовується припливновитяжна вентиляція або кондиціонери порушенні норми, що пов'язані з аероіонним складом повітря, оскільки вони впливають на концентрацію негативно заряджених аероіонів, які є корисними для організму зазвичай їхнє значення в 10-50 разів нижче норми, а концентрація позитивних аероіонів, що є шкідливими для організму значно перевищувати норму. Тому важливо, щоб свіже повітря завжди поступало до робочого місця.

Рівень іонізації повітря, повинен відповідати санітарно-гігієнічним нормам, тобто вимогам ДСанПіН 3.3.2.007-98 «Державні стандартні правила і норми роботи з візуальними дисплейними терміналами електроннообчислювальних машин» [\[19\]](#page-72-2).

Робоча поза. Даний фактор напряму залежить від того наскільки правильно організовано робоче місце, що дозволить працівнику працювати у зручній для нього позі. Оскільки тривале перебування у незручному положенні негативно відображається на загальному самопочутті та призводить до остеохондрозу різних ділянок хребта.

При роботі з клавіатурою варто звернути увагу на положення рук, оскільки неправильне положення призводить до хронічних захворювань кисті. Правильним розташуванням клавіатури на поверхні столу вважається відстань 10-30 см. від краю так, щоб на ній було зручно працювати двома руками.

Важливо також слідкувати за своєю поставою, адже правильна постава дозволяє розвантажити м'язи та працювати значно довше.

Напруженість праці. При роботі з екранними пристроями працівники стикаються з постійною напруженістю очей. Тому важливо врахувати вимоги безпеки, що ставляться до самих екранних пристроїв:

екранні пристрої не повинні нести загрозу працівникам;

 усі випромінювання, окрім видимої частини електромагнітного спектру мають бути зведені до незначного рівня з точки зору безпеки та охорони здоров'я працівників;

 повинні мати здатність до регулювання контрастності та яскравості символів;

 зображення при відображенні на екрані повинно бути стабільним без мерехтінь;

 символи на екранах мають бути чіткими, відповідного розміру з нормальними інтервалами;

 при виборі екранів, потрібно звертати увагу на екрани з можливістю регулювання (здатність до поворотів та зміни кута нахилу);

 при необхідності для екрану може використовуватися спеціальна підставка або стіл з можливістю регулювань;

 екран не повинен відбивати світло та створювати дискомфорт при роботі.

Усі вимоги та правила поведінки при роботі з електронними пристроями затвердженні в НПАОП 0.00-7.15-18 «Вимоги щодо безпеки та захисту здоров'я працівників під час роботи з екранними пристроями» [\[16\]](#page-72-3).

Дані вимоги та правила поведінки розповсюджуються на усі суб'єкти господарювання незалежно від їхньої діяльності та форми власності. Дані вимоги направлені на захист здоров'я та безпеку працівників при роботі з різноманітними електронними пристроями.

Отже, щоб запобігти впливу небезпечних та факторів необхідно знати причини їх виникнення та засоби їх запобігання. Вони пов'язані перед усім із загально відомими небезпечними та шкідливими факторами – шум, мікроклімат у приміщенні, неіонізуюче випромінювання, хімічні речовини у повітрі робочої зони, робоча поза, напруженість праці.

# **4.2 Організація робочого місця користувача відеодисплейним терміналом**

Головною особливістю сучасного суспільства є бурхливий розвиток інформаційних технологій і комп'ютеризація всіх сфер людського життя. З точки зору гігієни праці, розвиток комп'ютерної техніки призвів до збільшення числа фахівців, для яких відеодисплейний термінал (ВДТ) стає основним робочим інструментом. У зв'язку з цим зростає інтерес до питання про стан здоров'я і профілактики в умовах взаємодії людини і комп'ютерної техніки.

Виявлено цілий комплекс несприятливих факторів при роботі з ВДТ: недостатня освітленість, неправильна організація робочого місця, підвищена температура через постійне нагрівання обладнання, знижена вологість, знижена або підвищена рухливість повітря; підвищений рівень запиленості і загазованості повітря; порушення норм аероіонного складу повітря, підвищений рівень напруженості електростатичного поля, яке з'являється навколо монітора внаслідок високої напруги в електронно-променевій трубці [\[28\]](#page-73-3).

Світова практика і вітчизняний досвід показують, що регулярна і тривала робота з ВДТ викликає у більшості людей зниження зорової працездатності і втому. Підвищені зорові навантаження залежать від якості зображення, наявності відблисків на екрані, тривалості роботи, адинамії очних м'язів при високій статичній зорові напрузі протягом тривалого часу [\[20\]](#page-72-4).

Розглядаючи ряд факторів, що впливають на стан працівника під час роботи з ВДТ, варто відмітити саме організацію робочого місця.

При тривалій роботі з ВДТ виникає напруження зорового апарату. При неправильному виборі яскравості і освітленості екрану, контрастності знаків, кольорів знаків і фону при наявності відблисків на екрані, тремтінні і мерехтінні зображення робота на ВДТ призводить до зорової втоми, головного болю, дратівливості, порушення сну, втоми і хворобливого відчуття в очах, попереку, в області шиї та рук.

Приміщення, в яких розміщені ВДТ, повинні отримувати як природне так і штучне освітлення. Робочі місця варто розмістити таким чином, щоб природне світло падало збоку (бажано зліва) і коефіцієнт природної освітленості був не нижче 1,5%.

Згідно норм рівень освітленості на поверхні робочого столу в зоні розміщення робочих документів повинна бути в межах 300-500 лк. Також допускається установка світильників місцевого освітлення, що дозволить здійснювати підсвічування документів.

Також на робочому місці варто обмежити пряме (вікна, світильники та інші) та відбите відображення на робочих поверхнях завдяки правильному підбору типу світильників (переважно люмінесцентні лампи) і розташування робочих місць по відношенню до джерел штучного та природного освітлення.

При розміщенні робочих місць потрібно враховувати відстань між робочими столами з ВДТ, яка повинна бути не менше 2 м, а відстань між бічними поверхнями ВДТ – не менше 1,2 м.

Виконання багатьох операцій при роботі з ВДТ вимагає тривалого статичного напруження м'язів спини, рук, шиї, ніг, що призводить до передчасної втоми. Надмірна робота з ВДТ дуже часто ускладнена неправильною висотою стільця у якого відсутні спинка, підлокітники, та неправильною висотою робочої поверхні столу, що спричиняє біль в плечовому та ліктьовому суглобах при виконанні робочих рухів. Користувачу незручно працювати, у нього неправильний кут нахилу голови, незручне розміщення клавіатури та ВДТ. Для запобіганню цього важливо правильно підібрати робочий стілець (крісло) та конструкцію робочого столу.

Робочий стілець повинен бути підйомно-поворотнім з можливістю регулювання, як по висоті і кутам нахилу спинки так і по відстані спинки від переднього краю сидіння. Усі регулювання мають бути незалежними та з надійною фіксацією. Матеріал обшивки спинки та самого сидіння повинен бути нековзким з напівм'якого, повітрепроникного матеріалу, завдяки чому його буде легко чистити від забруднень.

Робочий стіл має бути підібраний так, щоб забезпечити оптимальне розміщення використовуваного обладнання з врахуванням його кількості та конструктивних особливостей. ВДТ повинен знаходитися на відстані 600 - 700 мм. від очей, яка є оптимальною і не ближче ніж 500 мм. Зазвичай висота робочої поверхні стандартного робочого столу регулюється в межах 680 - 800 мм., а при відсутності регулювань висота робочої поверхні столу повинна становити 725 мм [\[25\]](#page-73-4).

Також важливе значення для запобігання втоми працівників має правильний вибір режиму роботи ВДТ, застосування захисних фільтрів (з обов'язковим їх заземленням), визначення оптимальних та допустимих діапазонів візуальних ергономічних параметрів відеотерміналу, використання світло-захистних засобів.

Використання фільтрів-екранів дозволяє знизити зорову втому і захистити користувачів від електростатичного впливу і частково від впливу електричної складової електромагнітного поля.

Отже, можна зробити висновок, що правильне освітлення та організація робочого місця при роботі з ВДТ позитивно впливає на стан здоров'я працівників, завдяки чому значно підвищується продуктивність праці і знижується травматизм.

#### **4.3 Висновки до четвертого розділу**

У даному розділі з питань охорони праці було проведено аналіз умов праці й виявлення небезпечних й шкідливих факторів працівника магазину комп'ютерної техніки. Розглянуто такі небезпечні фактори: шум, мікроклімат у приміщенні, неіонізуюче випромінювання, хімічні речовини у повітрі робочої зони, робоча поза, напруженість праці та виявлено основні причини впливу даних факторів на робочий процес працівників магазину, що працюють за комп'ютерами.

Також у розділі було висвітлено питання, що стосуються організації робочого місця користувача відеодисплейним терміналом і розглянуто вимоги, що стосуються освітлення, робочого столу та стільця, а також використання та вибір захисних фільтрів.

#### **ВИСНОВКИ**

У результаті виконання дипломної роботи магістра було досягнуто виконання поставленої мети, а саме розроблено власну CRM-системи електронної комерції для магазину комп'ютерної техніки «HardZoze».

Для досягнення поставленої мети було розв'язано такі задачі:

- проаналізовано існуючі CRM-системи;
- розглянуто переваги та недоліки популярних CRM-систем;
- обрано технології для розробки;
- спроектовано та розроблено БД;

 розроблено додаток для взаємодії з БД, в якому буде реалізований функціонал CRM-системи.

Розроблена CRM-система складається з бази даних та програмного додатку у якому реалізовані функції CRM-системи.

Розроблена CRM-система володіє такими перевагами:

- низька вартість розрбки;
- відповідає усім поставленим вимогам магазину;
- можливість кастомізації системи під конкретні бізнес-процеси;
- можливість введення додаткових функції;
- зручний та інтуїтивно зрозумілий інтерфейс;
- незалежність від постачальника CRM-системи.
- магазин працює більш ефективно.

Дана CRM-система електронної комерції несе навчальний характер, проте її запросто можна впровадити і використовувати у реальних умовах.

Отже, можна зробити висновок, що CRM – це один з підходів ведення бізнесу, де всі процеси і їх оптимізація будуються навколо клієнта. За допомогою такої концепції, підприємство добре знає свою цільову аудиторію, отже може чітко сформулювати стратегію розвитку підприємства, а також зберегти підприємство від зайвих витрат на рекламу та просування.

## **ПЕРЕЛІК ВИКОРИСТАНИХ ДЖЕРЕЛ**

1. BPM online [Електронний ресурс] – Режим доступу до ресурсу: URL: https://crm-systems.info/bpmonline/ – Дата доступу 18.07.2020.

2. CRM (Customer Relationship Management) [Електронний ресурс] – Режим доступу до ресурсу: URL: https://www.cfin.ru/itm/crm-review.shtml – Дата доступу 15.07.2020.

3. CRM (мировой рынок) [Електронний ресурс] – Режим доступу до ресурсу: URL: https://www.tadviser.ru/index.php/Статья:CRM\_%28мировой \_рынок%29 – Дата доступу 15.07.2020.

4. Infor CRM (SalesLogix) [Електронний ресурс] – Режим доступу до ресурсу: URL: https://fbconsult.ru/crmtehnologii – Дата доступу 15.07.2020.

5. Infor CRM (ранее SalesLogix) [Електронний ресурс] – Режим доступу до ресурсу: URL: http://www.crmonline.ru/software/foreing/saleslogix/ – Дата доступу 15.07.2020.

6. Macdonald M. WPF: Windows Presentation Foundation in .NET 4.0 on C#2010/Williams, 2011. 1024 p.

7. Microsoft Dynamics [Електронний ресурс] – Режим доступу до ресурсу: URL: https://crm-systems.info/microsoftdynamics/ – Дата доступу 18.07.2020.

8. MS SQL Server и T-SQL [Електронний ресурс] – Режим доступу до ресурсу: URL: https://metanit.com/sql/sqlserver/1.1.php – Дата доступу 15.10.2020.

9. Oracle CRM [Електронний ресурс] – Режим доступу до ресурсу: URL: https://crm-systems.info/oracle/ – Дата доступу 16.07.2020.

10. PostgreSQL – объектно-реляционная система управления базами данных [Електронний ресурс] – Режим доступу до ресурсу: URL: https://webcreator.ru/articles/postgresql – Дата доступу 15.10.2020.

11. Salesforce [Електронний ресурс]: Режим доступу: https://crmsystems.info/salesforce/ – Дата доступу 15.07.2020.

<span id="page-71-0"></span>12. SQL – питання на співбесіді [Електронний ресурс] – Режим доступу до ресурсу: URL: https://www.quality-assurance-group.com/sql-pytannya-na-
spivbesidi-chastyna-3/ – Дата доступу 19.10.2020.

13. Баранова И. В., Мурадов А. А. Формирование стратегии устойчивого развития высокотехнологичного предприятия на основе управления клиентелой // Вопросы инновационной экономики. 2015. Т. 3. №2. С. 20-27.

14. Бітрікс24: Результати першого дослідження ринку CRM в Україні [Електронний ресурс] – Режим доступу до ресурсу: URL: https://www.bitrix24.ua/crmresearch2018/ – Дата доступу 24.09.2020.

15. Виды CRM-систем [Електронний ресурс] – Режим доступу до ресурсу: URL: https://crm-systems.info/vidy-crm-sistem/ – Дата доступу 15.07.2020.

16. Вимоги щодо безпеки та захисту здоров'я працівників під час роботи з екранними пристроям НПАОП 0.00-7.15-18 [Електронний ресурс] – Режим доступу до ресурсу: URL: https://zakon.rada.gov.ua/laws/show/z0508-18#Text – Дата доступу: 17.11.20.

17. Голышева Е., Сорокин М., Кудинов Алексей., CRM: практика эффективного бизнеса / А. Кудинов, М. Сорокин, Е. Голышева. - 1С ФИРМА, 1С- Паблишинг, Манн, Иванов и Фербер,2012. С. 461.

18. Горевая Е. С., Пашко Д. В. ЛИН-технологии при построении системы продаж промышленного предприятия // Российское предпринимательство. 2017. Т. 18. №11. С. 1837-1850.

19. Державні санітарні правила і норми роботи з візуальними дисплейними термінаналами електронно-обчислювальних машин ДСанПіН 3.3.2.007-98 [Електронний ресурс] – Режим доступу до ресурсу: URL: http://mozdocs.kiev.ua/view.php?id=2445 – Дата доступу 19.11.2020.

20. Иванов Э. Ю. Эффективность применения оптических фильтров с фрактально - матричной топологией для сохранения профессионального здоровья персонала видеодисплейных терминалов: дис. канд. мед. Наук: 19.00.02. Санкт-Петербург, 2009. 102 с.

21. Манин А. В., Ветрова Т. В. Практики разработки стратегий CRM в российских компаниях // Российский журнал менеджмента. 2017. Т. 15. №4. С. 491-510.

22. Морозов Е. М. CRM-системы как средство автоматизации взаимодействия с клиентами // Современные научные исследования и инновации. 2015. №3. Ч. 3.

23. Наприенко Д. В. Модель управления взаимоотношениями с клиентами в сфере ритейла // Молодой ученый. 2018. №20. С. 159-160.

24. Низамов А.А., Петрова Н.К. Сравнительный анализ языков python и C++ для обучения студентов программированию. Modern Science. 2020. № 1-1. С. 322-325.

25. Охорона праці в офісі. Вимоги до робочого місця офісного працівника https://gc.ua/uk/oxorona-praci-v-ofisi-vimogi-do-robochogo-miscyaofisnogo-prac ivnika – Дата доступу 18.11.2020.

26. Преимущество СУБД Oracle [Електронний ресурс] – Режим доступу до ресурсу: URL: http://oracle. axoft.ru/fordev/advantagesOracle.php – Дата доступу 15.10.2020.

27. Романова Е. А. Управление взаимоотношениями с клиентами // Вестник Саратовского государственного социально-экономического университета. 2008. №4 (23). С. 57-60.

28. Рубцов М.Ю., Юшкова О.И. Методы психологической диагностики профессионального стресса при различной степени напряженности труда. // Медицина труда и промышленная экология. – 2009. – №9. – С.25-31.

29. Рязанцев А. Как внедрить CRM-систему за 50 дней. – М.: Книжкин дом, 2017. – 180 с.

30. Санітарні норми виробничого шуму, ультразвуку та інфразвуку, ДСН 3.3.6.037-99 [Електронний ресурс] – Режим доступу до ресурсу: URL: http://zakon2.rada.gov.ua/rada/show/va037282-99 – Дата доступу 19.11.2020.

31. Санітарні норми мікроклімату виробничих приміщень ДСН 3.3.6.042-99 [Електронний ресурс] – Режим доступу до ресурсу: URL: http://zakon2.rada.gov.ua/rada/show/va042282-99 – Дата доступу 19.11.2020.

32. Сравнение современных СУБД [Електронний ресурс] – Режим доступу до ресурсу: URL: https://drach.pro/blog/hi-tech/item/145-db-comparison – Дата доступу 15.10.2020.

33. Степанова Т. В., Морсина Е. В. О некоторых аспектах применения CRM-систем для управления сложными продажами // Концепт. 2017. Т. 3. С. 174- 178.

34. СУБД MySQL [Електронний ресурс] – Режим доступу до ресурсу: URL: https://www.methodlab.ru/technology/mysql.shtml – Дата доступу 15.10.2020.

35. ТОП 5 популярных систем управления базами данных (СУБД) в 2020 [Електронний ресурс] – Режим доступу до ресурсу: URL: https://info-comp.ru/toppopular-database-management-systems – Дата доступу 15.10.2020.

36. ТОП-10 лучших CRM-систем для бизнеса – рейтинг 2019 [Електронний ресурс] – Режим доступу до ресурсу: URL: https://bisnesideya.ru/podborki/top-10-crm-sistem-dlya-biznesa.html – Дата доступу 15.10.2020.

37. Управление взаимоотношениями с клиентами (CRM): возможности автоматизированных систем и программные продукты [Електронний ресурс] – Режим доступу до ресурсу: URL: https:////www.kp.ru/guide/ upravlenievzaimootnoshenijami-s-klientami.html – Дата доступу 15.07.2020.

38. Хранимые процедуры. Создание и выполнение процедур [Електронний ресурс] – Режим доступу до ресурсу: URL: https://metanit.com/sql/sqlserver/11.1.php – Дата доступу 18.10.2020.

39. Цапюк П. #crm is. – М: Издательские решения, 2017. – 170 с.

40. Черкашин П.А. Стратегия управления взаимоотношениями с клиентами (CRM) Издательство: Интернет-Университет Информационных Технологий (ИНТУИТ), 2016.— 420 c.

# **ДОДАТКИ**

Додаток А

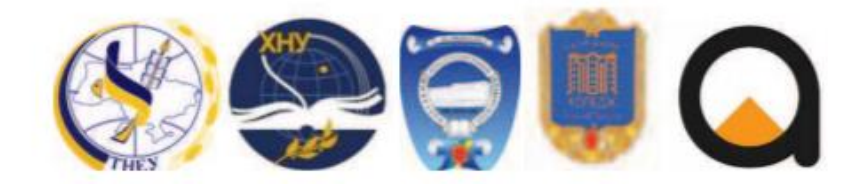

ТЕРНОПІЛЬСЬКИЙ НАШОНАЛЬНИЙ ЕКОНОМІЧНИЙ УНІВЕРСИТЕТ ХМЕЛЬНИЦЬКИЙ НАЦІОНАЛЬНИЙ УНІВЕРСИТЕТ ОДЕСЬКИЙ НАЦІОНАЛЬНИЙ ПОЛІТЕХНІЧНИЙ УНІВЕРСИТЕТ ГАЛИЦЬКИЙ КОЛЕДЖ ім. В. ЧОРНОВОЛА **КОМПАНІЯ «АРІКО»** 

## КІБЕРБЕЗПЕКА ТА КОМП'ЮТЕРНО-ІНТЕГРОВАНІ ТЕХНОЛОГІЇ (KBKIT - 2020)

науково-практична конференція

молодих вчених, аспірантів та студентів

27-29 серпня 2020 року Тернопіль

#### УДК 681.32

#### Назаревич О.Б., Лилик О.О., Назаревич Т.О.

Тернопільський національний економічній університет СВМ-СИСТЕМИ ДЛЯ ЕЛЕКТРОННОЇ КОМЕРЦІЇ НА ПРИКЛАДІ МАГАЗИНУ

### ΚΟΜΠ' ЮΤΕΡΗΟΙ ΤΕΧΗΙΚИ «HARDZONE»

Вступ. На сьогодні більшість компаній стикапася з поняттями «Автоматизація» та «СRM-система». Сучасний світ, сильна конкуренція ставлять жорсткі умови в економічному середовищі. Кожна компанія добре знає, що для успішного функціонування її діяльності необхідна CRM-система, за допомогою якої вона зможе працювати ефективно, оперативно і організовано.

Впровадження CRM-системи - це великий і складний крок у розвитку компанії. що має на увазі внесок капіталу, часу і терпеливості.

Для успішного впровадження CRM-системи ще на стадії планування, необхідний якісний підхід до постановки завдання. З огляду на це, метою нашого дослідження є розробка власної CRM-системи та вимог до неї, яку буде використовувати малий та середній бізнес.

#### 1. Основна частина

Об' ектом автоматизації обрано магазин «HardZone», що займається продажем комп'ютерної техніки та комплектуючих. Враховуючи побажання компанії, плануємо розробити CRM-систему на основі наявних систем, що буде використовуватися ві дділом продаків.

У словнику «APICS DICTIONARY» термін «CRM-система» (Customer Relationship Management, Управління відносинами з клівнтами) розглядається як інформаційна система, що дозволяє формалізувати й автоматизувати різні аспекти взаємодії з кліентами підрозділів маркетингу, продажів і сервісного супроводу на основі автоматичних / автоматизованих процесів і єдиного «інформаційного простору» організації [1].

Передбачається, що впроваджена CRM-система буде мати такий функціонал:

- 1) Створення повноцінного портрета клієнта (єдина база контактів, в якій зберігаються дані та адреси).
- 2) У правління заявками (створення та обробка заявок).
- 3) У правління продажами (єдиний реєстр всіх продаж; повна історія продаж).
- 4) У правління поставками (єдина база поставників).
- 5) Управління документообігом (можливість друку документації).
- 6) Введення обліку товарів на складі.
- 7) Безпека і адміністрування системи [2].
- Поданий вище функціонал CRM-системи відповідає вимогам компанії.

Така система дасть можливість досягти підвищення продуктивності праці за ракунок скорочення витрат часу на виконання різноманітних бізнес-процесів компанії. Також важливим процесом є вибір інструментальних технології для розробки системи, що впливає на якість розроблюваної ІС [3].

Передусім потрібно визначитися з системою управління базами даних. Як правило, для CRM-систем, використовуються клієнт-серверні бази даних, що підтримують реляційну модель даних. Серед таких СУБД можна виокремити: Oracle, MvSOL, Microsoft SOL Server, PostgreSQL. Наш вибір - Microsoft SOL Server.

Наступний етап - вибір мови програмування, що є головним інструментом розробки IC. З величезної кількості мов, призначених для розробки програмного забезпечення, для розробки CRM-системи була вибрана мова C# та середовище Microsoft Visual Studio, що чудово працює з Microsoft SQL Server.

Розроблена CRM-система значно спрошує роботу менеджерів. Кожен бізнес, що працює безпосерелньо з клієнтами і прагне збільшити їх число, змушений використовувати CRM-системи. Це актуально як для В2В, так і для В2С.

На рисунку 1 представлені основні вимоги до CRM-системи.

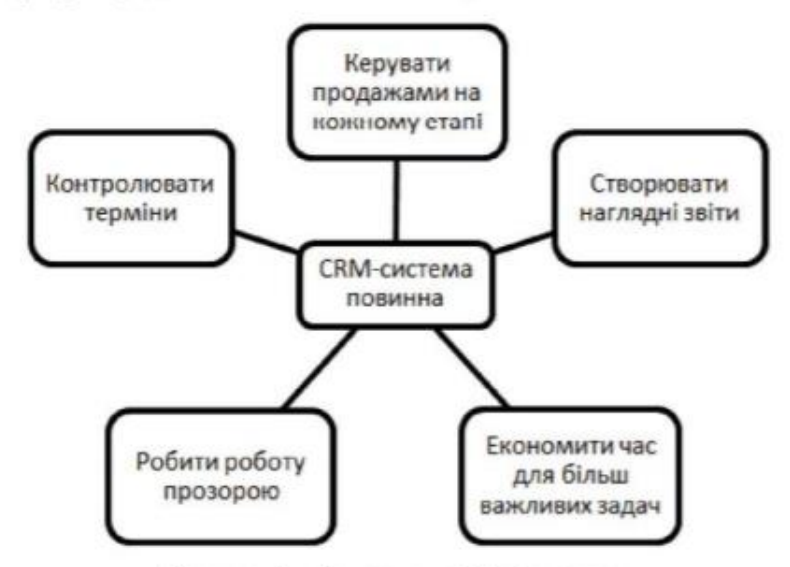

Рисунок 1 - Вимоги до CRM-системи

Висновок. Розвиток і вдосконалення діяльності компаній малого і середнього бізнесу - трудомістке і відповідальне завдання, до якого необхідно застосовувати не окремі, а комплексні рішення. Зважаючи на велику кількість зовнішніх і внутрішніх факторів, що впливають на успішний розвиток, компанії прагнуть удосконалювати свою діяльність за допомогою безперервної оптимізації бізнес-процесів, а також впровадження сучасних IT-рішень.

Впровадження CRM-системи є одним з пріоритетних напрямів розвитку будьякої компанії, оскільки саме CRM-система зможе забезпечити підвищення якості обслуговування клієнтів, зменшити трудовитрати на супровід і звільнити співробітників від рутинної роботи.

Перепік використаних джерел

9. APICS Dictionary, 14th edition [Електронний ресурс]. - Режим доступу до pecypcy: http://www.apics.org/ sites/apics-supply-chain-council/research-andpublications/ publications/apics-dictionary - (дата звернення: 27.10.2020).

Акулич М. В. Управление взаимоотношениями с клиентами (CRM). 10. Екатеринбург: Издательские решения, 2019. 102 с.

 $11.$ Новоселова О. В., Волкова Г. Д. Методология проектирования прикладных автоматизированных систем : решение предметных задач, подлекацих автоматизации. Вестник МГТУ «Станкин». Научный рецензируемый журнал. № 1 (19) М.: Издательский центр МГТУ «Станкин», 2012. 104 - 106 с.

```
private void buttonReport_Click(object sender, RoutedEventArgs e)
{
      if (MessageBox.Show("Формування звіту може заняти деякий час! 
      Продовжити?", "Формування звіту", MessageBoxButton.YesNo, 
      MessageBoxImage.Information) == MessageBoxResult.Yes)
      {
            bool isHeader = true;
            Excel.Application ExcelApp = new Excel.Application();
            Excel.Workbook ExcelBook = 
            ExcelApp.Workbooks.Add(System.Reflection.Missing.Value);
            Excel.Worksheet ExcelWorkSheet = 
            (Excel.Worksheet)ExcelBook.Sheets[1];
            int i = 3;
            int j = 2;
            foreach (DataRow row in (dataGrid.ItemsSource as 
      DataView).Table.Rows)
            {
                  foreach (DataColumn column in (dataGrid.ItemsSource as 
                  DataView).Table.Columns)
                  {
                        if (!column.ColumnName.Contains("-") && 
                        !column.ColumnName.Contains("_"))
                         {
                               if (isHeader)
                               {
                                     ExcelWorkSheet.Cells[i - 1,
                                     j].HorizontalAlignment = 
                                     Excel.XlHAlign.xlHAlignCenter;
                                     ExcelWorkSheet.Cells[i - 1,
                                     j].Interior.Color = 
                                     System.Drawing.ColorTranslator.ToOle(System.
                                     Drawing.Color.FromArgb(25, 118, 210));
                                     ExcelWorkSheet.Cells[i - 1, j].Font.Color =
                                     System.Drawing.ColorTranslator.ToOle(System.
                                     Drawing.Color.White);
                                     ExcelWorkSheet.Cells[i - 1, j] =column.ColumnName;
                               }
                               if (column.DataType == typeof(string))
                               {
                                     if (i \; 8 \; 2 == 0)ExcelWorkSheet.Cells[i, 
                                           j].Interior.Color = 
                                           System.Drawing.ColorTranslator.ToOle(Sy
                                           stem.Drawing.Color.FromArgb(255, 255, 
                                           255));
                                     else
                                           ExcelWorkSheet.Cells[i, 
                                           j].Interior.Color = 
                                           System.Drawing.ColorTranslator.ToOle(Sy
                                           stem.Drawing.Color.FromArgb(248, 248, 
                                           255));
                                     ExcelWorkSheet.Cells[i, j] = 
                                     row.Field<string>(column);
                               }
                               if (column.DataType == type of(int))\left\{ \right.if (i % 2 == 0)
```

```
ExcelWorkSheet.Cells[i, 
                               j].Interior.Color = 
                               System.Drawing.ColorTranslator.ToOle(Sy
                               st
                               em.Drawing.Color.FromArgb(255, 255, 
                               255));
                         else
                               ExcelWorkSheet.Cells[i, 
                               j].Interior.Color = 
                               System.Drawing.ColorTranslator.ToOle(Sy
                               stem.Drawing.Color.FromArgb(248, 248, 
                               255));
                         ExcelWorkSheet.Cells[i, j] = 
                         row.Field<int>(column);
                   }
                  if (column.DataType == typeof(DateTime))
                   {
                         if (i \; 8 \; 2 == 0)ExcelWorkSheet.Cells[i, 
                               j].Interior.Color = 
                               System.Drawing.ColorTranslator.ToOle(Sy
                               stem.Drawing.Color.FromArgb(255, 255, 
                               255));
                         else
                               ExcelWorkSheet.Cells[i, 
                               j].Interior.Color = 
                               System.Drawing.ColorTranslator.ToOle(Sy
                               stem.Drawing.Color.FromArgb(248, 248, 
                               255));
                         ExcelWorkSheet.Cells[i, j] = 
                         row.Field<DateTime>(column);
                   }
                  j++;}
      }
      i++;
      \dot{1} = 2;
      isHeader = false;
}
ExcelWorkSheet.Columns.AutoFit();
ExcelWorkSheet.Rows.RowHeight = 20;
ExcelWorkSheet.Rows.VerticalAlignment = 
Excel.XlHAlign.xlHAlignCenter;
ExcelApp.Visible = true;
ExcelApp.UserControl = true;
```
}

}